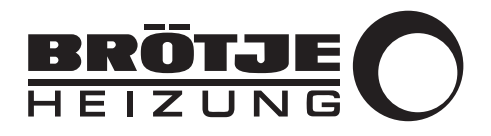

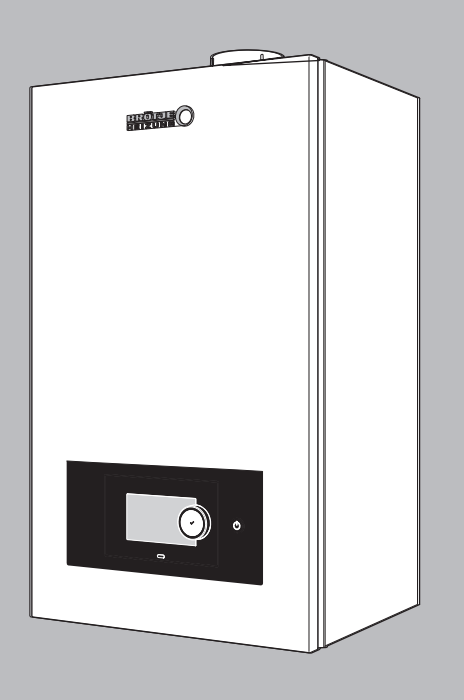

# Podręcznik użytkownika

Gazowy kocioł kondensacyjny

WGB 14.1 WGB 22.1 WGB 28.1 WGB 38.1

# Szanowny Kliencie,

Dziękujemy za zakup urządzenia.

Przed rozpoczęciem korzystania z naszego produktu prosimy o uważne zapoznanie się z niniejszą instrukcją i zachowanie jej w bezpiecznym miejscu, aby można było korzystać z niej w przyszłości. Aby zapewnić bezpieczne i wydajne działanie urządzenia zalecamy jego regularne serwisowanie. Pomóc w tym może autoryzowany serwis oraz dział obsługi klienta.

Mamy nadzieję, że będą Państwo z zadowoleniem użytkować nasze urządzenie przez wiele lat.

# Spis treści

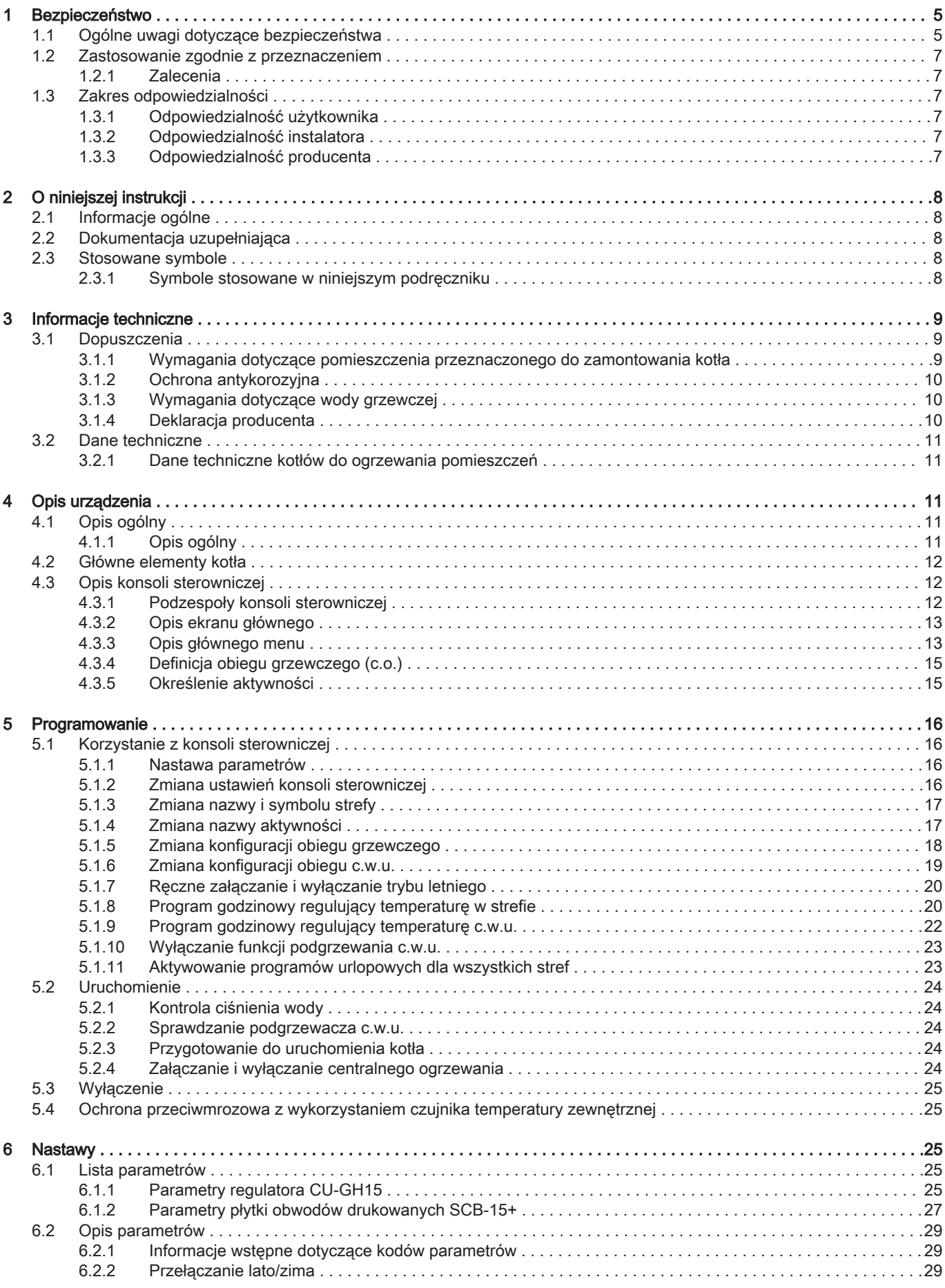

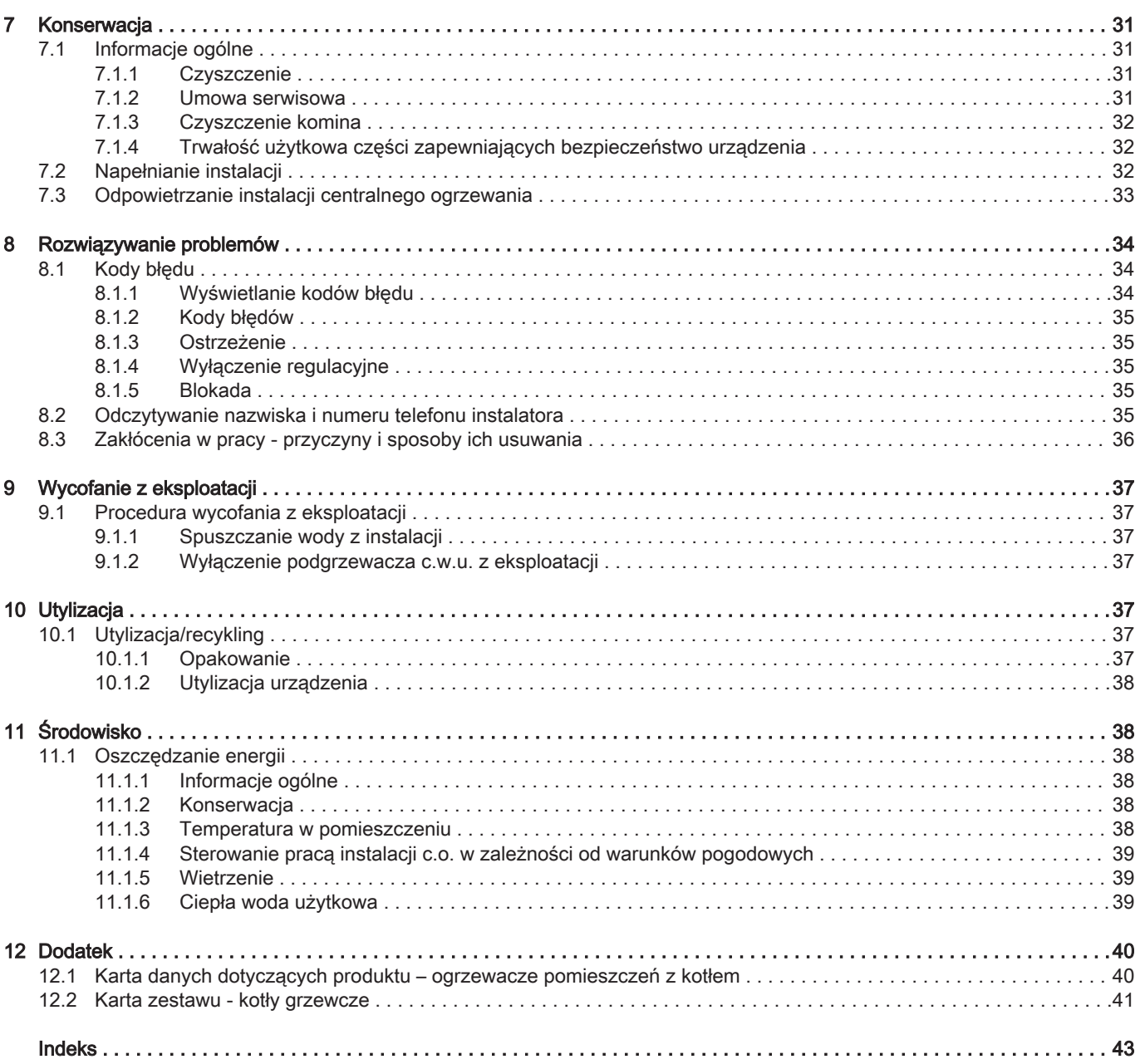

### <span id="page-4-0"></span>1 Bezpieczeństwo

### 1.1 Ogólne uwagi dotyczące bezpieczeństwa

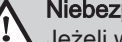

#### Niebezpieczeństwo

Jeżeli wyczuwalny jest zapach gazu:

- 1. Nie używać otwartego ognia, nie palić tytoniu, nie uruchamiać urządzeń ani przełączników elektrycznych (dzwonek, oświetlenie, silnik, dźwig itp.).
- 2. Zamknąć dopływ gazu.
- 3. Otworzyć okna.
- 4. Opuścić pomieszczenie.
- 5. Wezwać autoryzowany serwis.

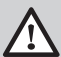

#### Niebezpieczeństwo Zagrożenie życia!

Stosować się do ostrzeżeń umieszczonych na gazowym kotle kondensacyjnym. Nieprawidłowa eksploatacja gazowego kotła kondensacyjnego może prowadzić do poważnych szkód.

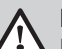

#### Niebezpieczeństwo

Pierwsze uruchomienie kotła gazowego może wykonywać wyłącznie Autoryzowana Firma Serwisowa (AFS). AFS sprawdza szczelność przewodów, prawidłowość działania wszystkich urządzeń regulacyjnych, sterujących i zabezpieczających i dokonuje pomiaru parametrów spalania. W przypadku nieprawidłowego wykonania instalacji istnieje niebezpieczeństwo spowodowania poważnego zagrożenia dla zdrowia, środowiska oraz spowodowania poważnych szkód materialnych!

#### Ważne i l

Wszelkie prace związane z podłączeniem elektrycznym muszą być wykonywane przez elektryków posiadających uprawnienia do wykonywania danej czynności.

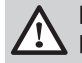

## Niebezpieczeństwo

Niebezpieczeństwo zatrucia!

Wody z instalacji grzewczej nigdy nie używać jako wody pitnej! Jest ona zanieczyszczona przez osady.

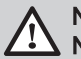

### Niebezpieczeństwo

Niebezpieczeństwo zatrucia!

Nie wykorzystywać skroplin do celów spożywczych!

- Skropliny nie nadają się do spożycia przez ludzi ani zwierzęta.
- Unikać kontaktu skóry ze skroplinami.

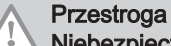

## Niebezpieczeństwo zamarznięcia instalacji!

Jeżeli istnieje niebezpieczeństwo zamarznięcia instalacji, nie wyłączać jej; instalacja grzewcza powinna nadal pracować przynajmniej w trybie ochronnym przy otwartych zaworach grzejników. Instalację grzewczą wyłączać i spuszczać wodę z kotła, podgrzewacza c.w.u. i grzejników tylko wtedy, gdy w czasie mrozu nie jest możliwe prowadzenie ogrzewania.

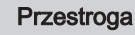

#### Kocioł zabezpieczyć przed przypadkowym uruchomieniem!

Jeżeli z instalacji grzewczej spuszczono wodę, to kocioł musi być zabezpieczony przed przypadkowym uruchomieniem!

#### Niebezpieczeństwo

Urządzenie może być obsługiwane przez dzieci w wieku powyżej 8 lat oraz osoby o ograniczonych zdolnościach fizycznych i umysłowych lub nieposiadające odpowiedniej wiedzy ani doświadczenia pod warunkiem zapewnienia im nadzoru lub pouczenia ich w zakresie użytkowania urządzenia w bezpieczny sposób i zrozumienia przez nich istniejących zagrożeń. Nie wolno dopuścić, żeby dzieci bawiły się urządzeniem. Dzieci nie mogą wykonywać żadnych czynności związanych z czyszczeniem lub konserwacją bez nadzoru.

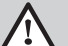

### Niebezpieczeństwo

Uszkodzonej instalacji grzewczej nie wolno użytkować!

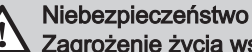

#### Zagrożenie życia wskutek zmian wprowadzonych w kotle grzewczym!

Samodzielne przebudowywanie i wprowadzanie zmian w kotle jest niedozwolone, ponieważ stanowi zagrożenie dla życia i może prowadzić do uszkodzenia kotła. Niezastosowanie się do tych zaleceń powoduje utratę przez kocioł dopuszczenia do eksploatacji!

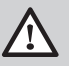

#### Niebezpieczeństwo

Uszkodzone części może wymieniać wyłącznie autoryzowany serwisant kotła.

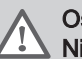

## **Ostrzeżenie**

### Niebezpieczeństwo uszkodzenia kotła!

Gazowy kocioł kondensacyjny może pracować wyłącznie z czystym powietrzem do spalania. Wszelkie zanieczyszczenia, jak np. pyłek kwiatowy, nie mogą przedostawać się przez otwór zasysania powietrza do wnętrza urządzenia! Nie wolno uruchamiać kotła, jeżeli w otoczeniu znajdują się duże ilości pyłu, np. podczas prac budowlanych. Może to spowodować uszkodzenie kotła!

### Przestroga

#### Nie ograniczać strefy dopływu powietrza do spalania!

Nie zastawiać i nie zamykać otworów doprowadzenia powietrza i wentylacyjnych. Nie wolno ograniczać strefy dopływu powietrza do spalania.

#### Niebezpieczeństwo Zagrożenie życia wskutek wybuchu/pożaru!

W pobliżu urządzenia nie składować żadnych materiałów wybuchowych ani łatwopalnych.

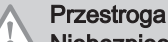

#### Niebezpieczeństwo poparzenia!

Wylot przewodu wydmuchowego zaworu bezpieczeństwa musi być zawsze otwarty, tak żeby podczas pracy instalacji mogła z niego bez zakłóceń wypływać woda. Sprawność działania zaworu bezpieczeństwa należy regularnie kontrolować.

### **Ostrzeżenie**

### Niebezpieczeństwo okaleczenia!

Przedmioty (np. narzędzia) pozostawione niedbale na kotle stwarzają niebezpieczeństwo okaleczenia ciała i uszkodzenia urządzenia.

Na kotle nie kłaść żadnych przedmiotów. Nawet na chwilę!

### <span id="page-6-0"></span>1.2 Zastosowanie zgodnie z przeznaczeniem

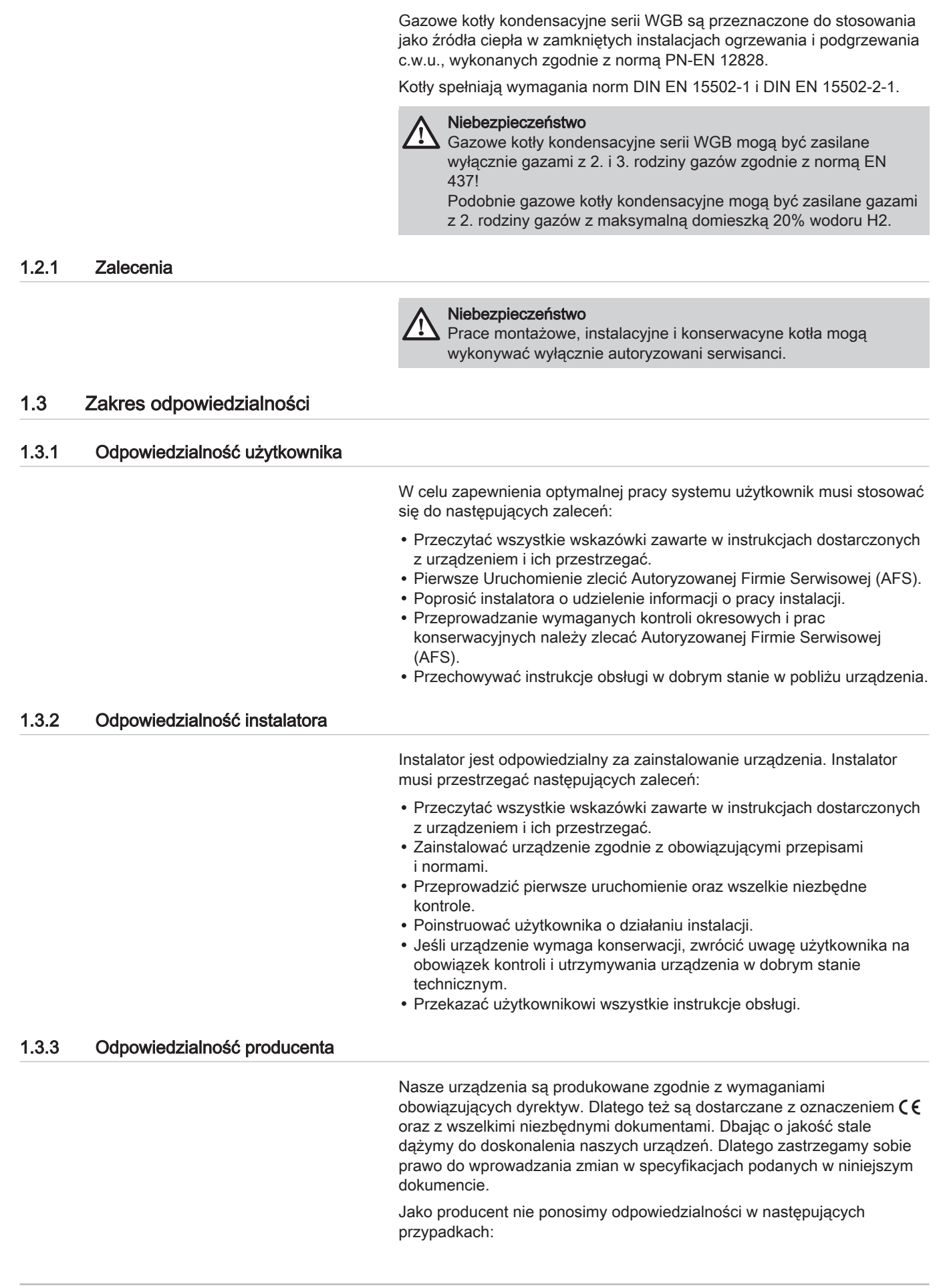

- niestosowanie się do zaleceń instrukcji instalowania i konserwacji urządzenia.
- niestosowanie się do zaleceń instrukcji obsługi urządzenia.
- brak lub niedostateczna konserwacja urządzenia.

## <span id="page-7-0"></span>2 O niniejszej instrukcji

### 2.1 Informacje ogólne

Niniejsza instrukcja jest przeznaczona dla użytkownika kotła WGB.

### 2.2 Dokumentacja uzupełniająca

W poniższej tabeli zestawiono uzupełniającą dokumentację dotyczącą instalacji ogrzewania.

### Zak.1 Dokumentacia uzupełniająca

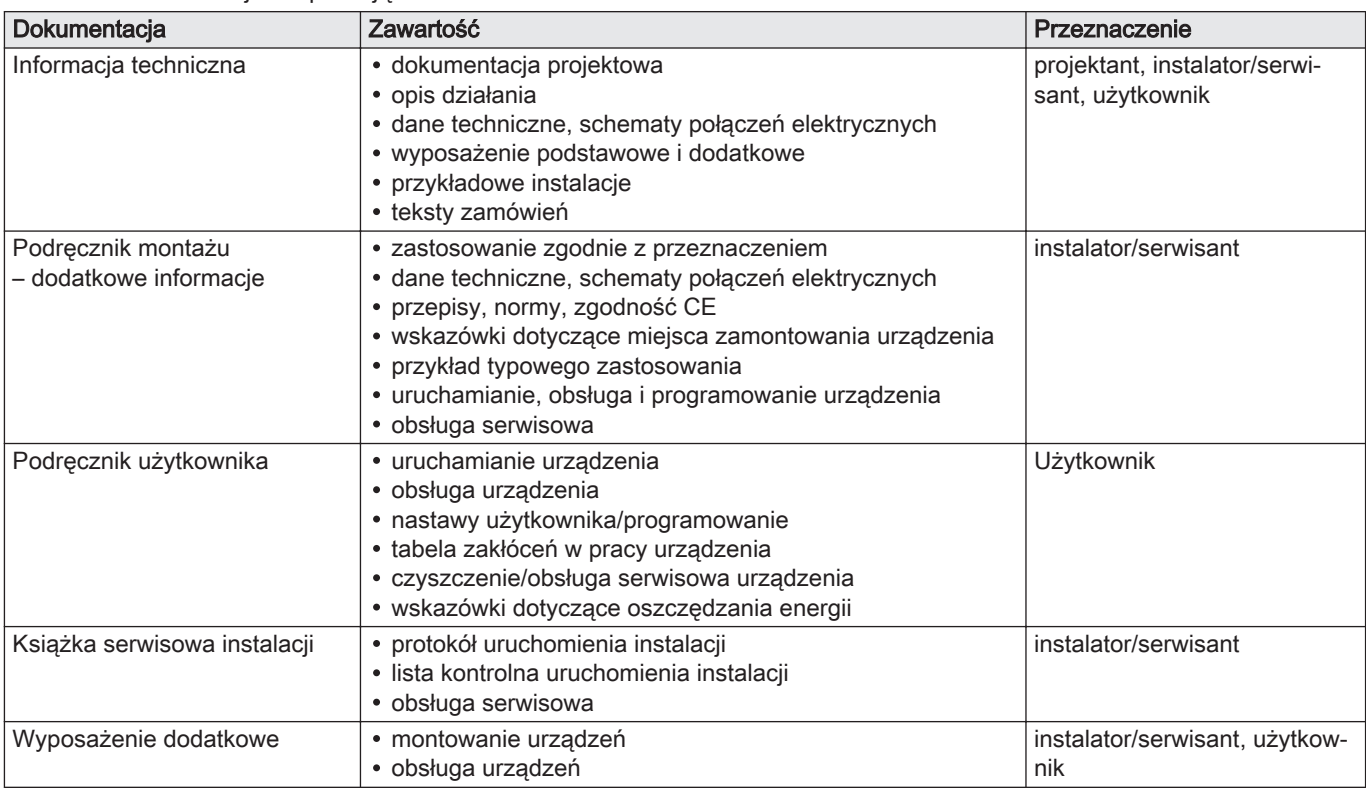

### 2.3 Stosowane symbole

### 2.3.1 Symbole stosowane w niniejszym podręczniku

Ten podręcznik zawiera instrukcje specjalne, oznaczone określonymi symbolami. Należy zwrócić szczególną uwagę na fragmenty, oznaczone tymi symbolami, .

<span id="page-8-0"></span>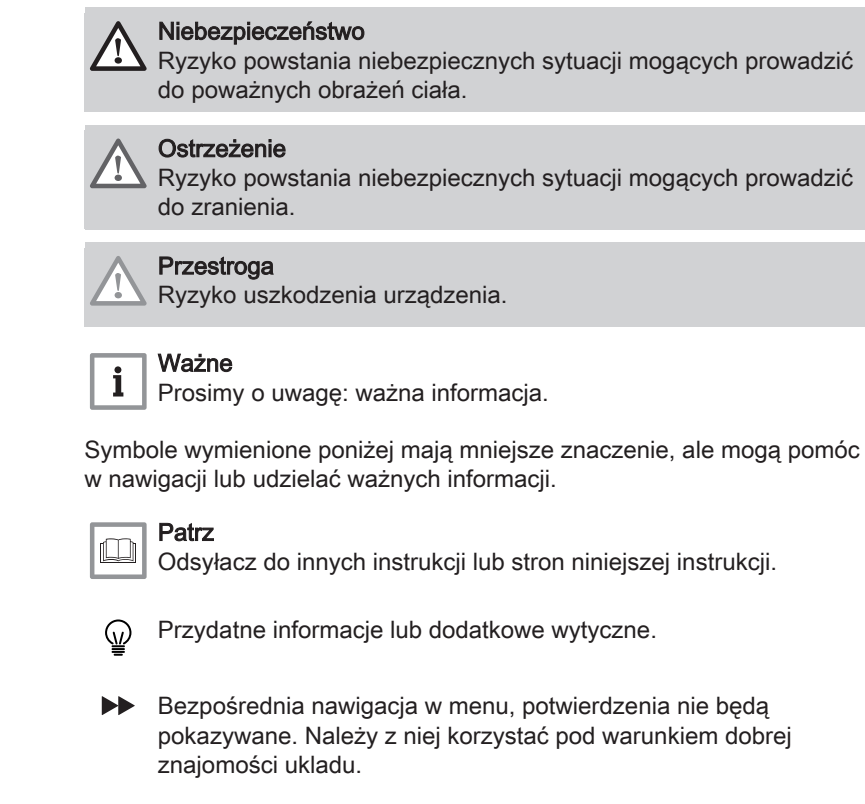

# 3 Informacje techniczne

### 3.1 Dopuszczenia

## 3.1.1 Wymagania dotyczące pomieszczenia przeznaczonego do zamontowania kotła

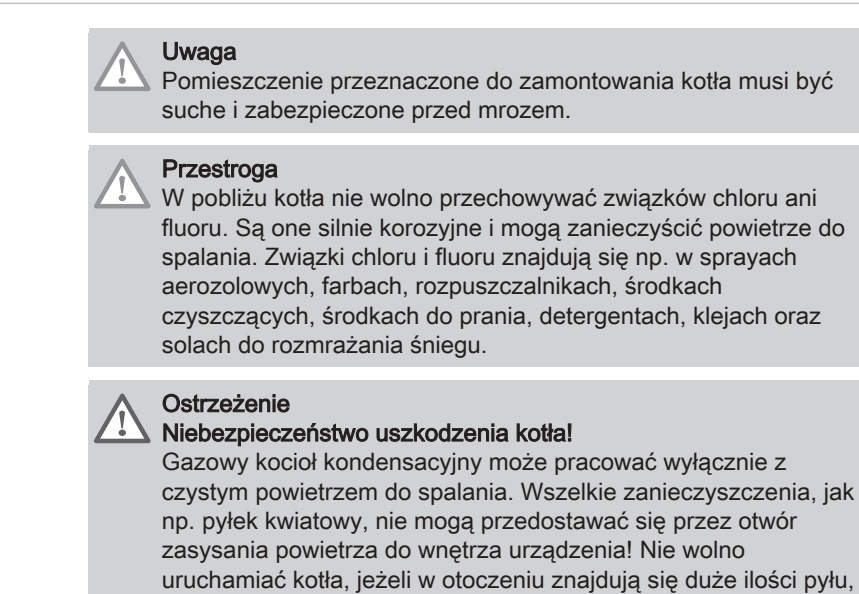

np. podczas prac budowlanych. Może to spowodować

uszkodzenie kotła!

### <span id="page-9-0"></span>Niebezpieczeństwo Dokonywanie zmian otworów/przewodów przeznaczonych do doprowadzenia powietrza do spalania i odprowadzenia spalin jest dozwolone wyłącznie po konsultacji z lokalnym nadzorem kominiarskim. Do takich zmian należą: zmniejszenie pomieszczenia, w którym zamontowany jest kocioł. zamontowanie szczelnych okien i drzwi zewnętrznych. uszczelnienie okien i drzwi zewnętrznych. zaślepianie lub likwidowanie otworów doprowadzających powietrze. zakrywanie kominów. Przestroga Nie ograniczać strefy dopływu powietrza do spalania! Nie zastawiać i nie zamykać otworów doprowadzenia powietrza i wentylacyjnych. Nie wolno ograniczać strefy dopływu powietrza do spalania. Ważne  $\mathbf{i}$ Na górze kotła, w króćcu wylotu spalin znajdują się otwory rewizyjne przeznaczone dla kontroli przeprowadzanej przez

Otwory rewizyjne muszą być zawsze dostępne.

### 3.1.2 Ochrona antykorozyjna

### Przestroga

kominiarza.

W przypadku podłączania kotłów do instalacji ogrzewania podłogowego wykonanych z rur z tworzywa sztucznego, które nie są tlenoszczelne zgodnie z DIN 4726, należy zastosować wymiennik ciepła w celu oddzielenia obiegu kotła od obiegu instalacji.

### 3.1.3 Wymagania dotyczące wody grzewczej

Aby zapobiec uszkodzeniom instalacji grzewczej w wyniku korozji, stosować wodę grzewczą o jakości c.w.u. zgodnie z wymogami PN-93/ C-04607 "Woda w instalacjach ogrzewania. Wymagania i badania dotyczące jakości wody" i wytycznych producenta.

### 3.1.4 Deklaracja producenta

Spełnienie wymagań w zakresie bezpieczeństwa zawartych w dyrektywie 2014/30/UE dotyczącej zgodności elektromagnetycznej zapewnione jest tylko wtedy, gdy kocioł jest wykorzystywany zgodnie ze swoim przeznaczeniem.

Warunki otoczenia muszą być zgodnie z normą EN 55014.

Urządzenie może być eksploatowane wyłącznie z prawidłowo zamontowaną obudową .

Zapewnić prawidłowe uziemienie instalacji elektrycznej i poddawać je regularnym kontrolom, np. w ramach corocznego przeglądu kotła.

W przypadku konieczności wymiany elementów urządzenia stosować wyłącznie oryginalne części wskazane przez producenta.

Gazowe kotły kondensacyjne spełniają podstawowe wymagania dyrektywy 92/42/EWG dotyczącej wydajności kotłów kondensacyjnych.

Gazowe kotły kondensacyjne opalane gazem ziemnym emitują mniej niż  $60^{\text{mg}}/kWh}$  NO<sub>x</sub> i spełniają tym samym wymagania zawarte w §6 niemieckiego rozporządzenia dotyczącego małych palenisk z dnia 26.01.2010 (1. BImSchV).

### <span id="page-10-0"></span>3.2 Dane techniczne

### 3.2.1 Dane techniczne kotłów do ogrzewania pomieszczeń

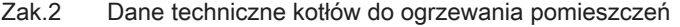

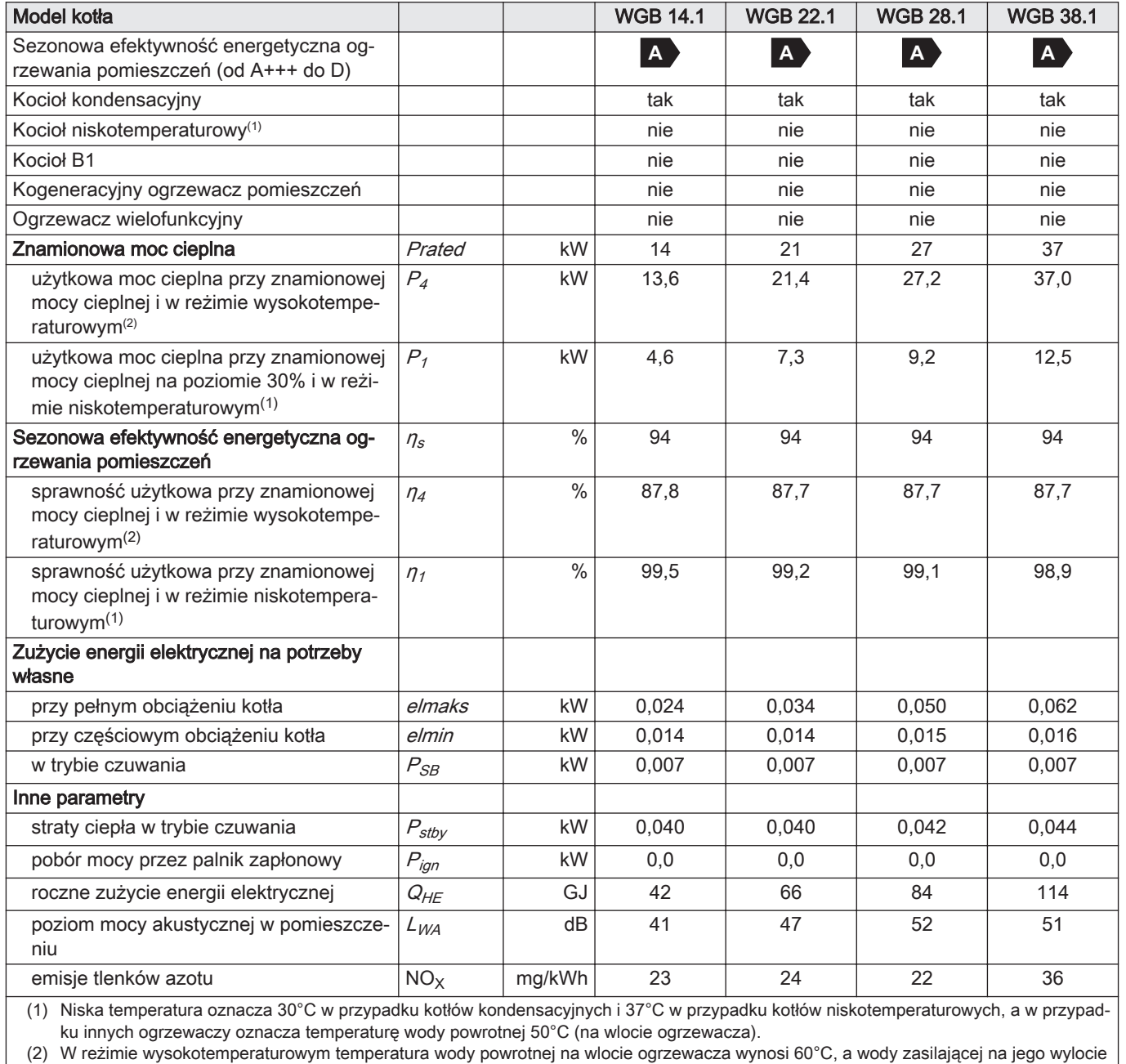

80°C.

Patrz  $\Box$ 

Dane kontaktowe znajdują się na tylnej okładce.

## 4 Opis urządzenia

## 4.1 Opis ogólny

### 4.1.1 Opis ogólny

WGB to naścienny gazowy kocioł kondensacyjny.

Dzięki niezawodności, niewielkim wymaganiom w zakresie konserwacji oraz samoczynnej optymalizacji spalania kotły WGB charakteryzują się wysoką sprawnością. Kocioł WGB łączy optymalną wydajność ogrzewania z małym zużyciem energii, i nie zajmuje dużo miejsca. Uzyskanie takich parametrów jest możliwe dzięki zastosowaniu tzw. technologii EVO umożliwiającej precyzyjną regulację spalania wykorzystującej zwężkę Venturiego oraz optymalizacji przepływu za pomocą komputerowej metody obliczania dynamiki płynów (CFD). W ten sposób gazowy kocioł kondensacyjny gwarantuje równomierne, higieniczne spalanie przy najniższej możliwej emisji spalin.

Kocioł został zaprojektowany tak, żeby umożliwić pracę ze stopniową obniżaną temperaturą bez określania dolnej granicy. Dzięki temu kocioł doskonale sprawdza się w domach jedno- i wielorodzinnych oraz w domach o niskim zużyciu energii i pasywnych.

### <span id="page-11-0"></span>4.2 Główne elementy kotła

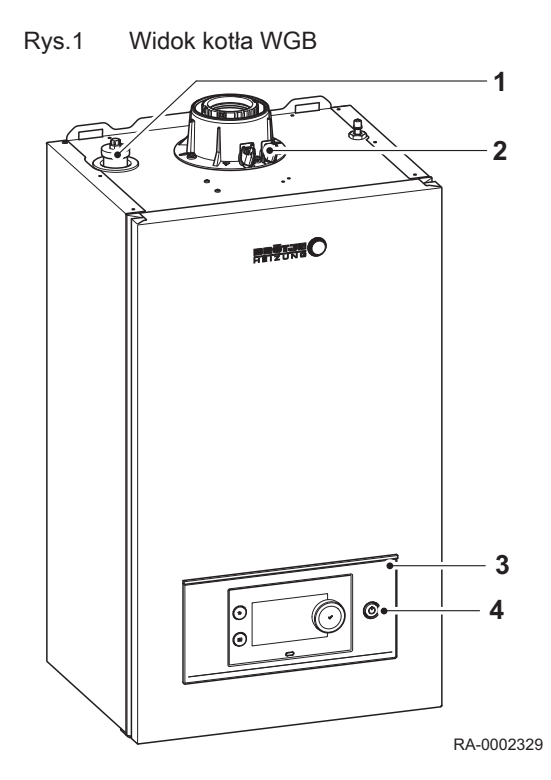

- 1 automatyczny zawór odpowietrzający
- 2 króciec odprowadzenia spalin z otworami rewizyjnymi
- 3 regulator kotła
- 4 Włacznik kotła

### 4.3 Opis konsoli sterowniczej

### 4.3.1 Podzespoły konsoli sterowniczej

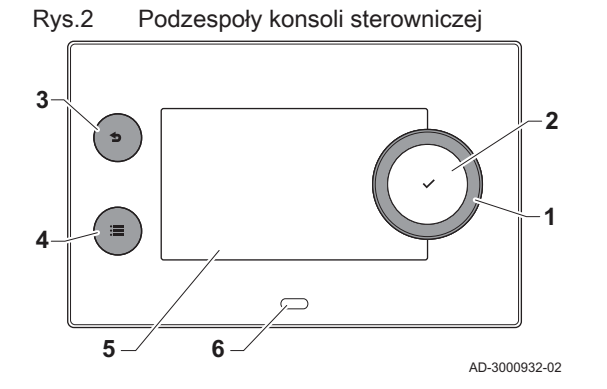

- 1 Pokrętło do wyboru kafelków, menu lub nastaw
- 2 Przycisk potwierdzenia  $\blacktriangledown$ , aby potwierdzić wybór
- $3$  Przycisk Wstecz  $\bigcirc$ :
	- Krótkie naciśnięcie przycisku: Powrót do poprzedniego poziomu lub poprzedniego menu
	- Długie naciśnięcie przycisku: Powrót do ekranu głównego
- 4 Przycisk menu  $\equiv$ , aby wrócić do głównego menu
- 5 Wyświetlacz
- 6 Dioda stanu

### <span id="page-12-0"></span>4.3.2 Opis ekranu głównego

Ten ekran wyświetlany jest automatycznie po uruchomieniu urządzenia. Jeżeli przez 5 minut nie zostanie użyty żaden przycisk, konsola sterownicza przechodzi automatycznie w tryb czuwania (czarny ekran). Aby ponownie włączyć ekran należy nacisnąć jeden z przycisków konsoli sterowniczej.

Z dowolnego menu można powrócić na ekran początkowy poprzez naciśnięcie przycisku wstecz **b** przez kilka sekund.

Kafelki na ekranie głównym umożliwiają szybki dostęp do odpowiednich menu. Użyć pokrętła, aby przejść do wybranej pozycji oraz nacisnąć przycisk ✔ w celu potwierdzenia wyboru.

- 1 Kafelki: wybrany kafelek jest podświetlony.
- 2 Data i godzina | Nazwa ekranu (faktyczna pozycja w menu).
- 3 Informacje o wybranym kafelku.
- 4 Ikony sygnalizujące poziom nawigacji, tryb pracy, błędy i inne informacje.

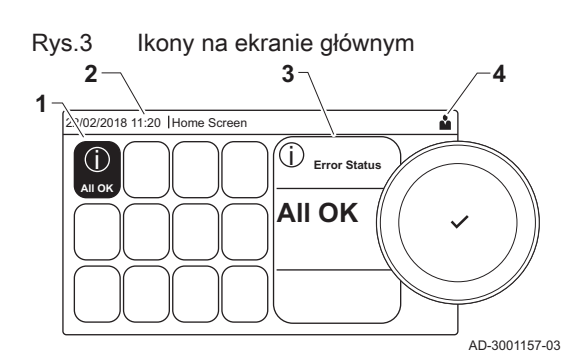

### 4.3.3 Opis głównego menu

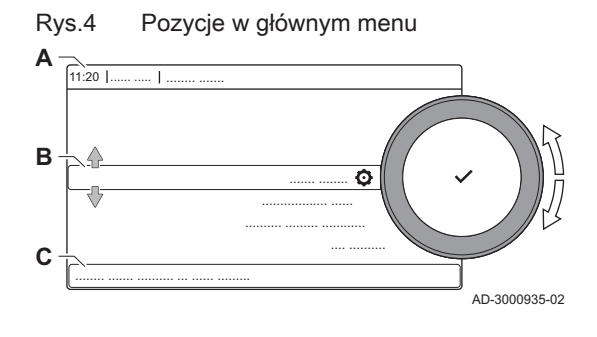

Z dowolnego menu można przejść bezpośrednio do menu głównego, naciskając przycisk menu .≡ Liczba dostępnych menu zależy od poziomu dostępu (użytkownik lub instalator).

- A Data i godzina | Nazwa ekranu (faktyczna pozycja w menu)
- **B** Dostępne menu
- C Krótki opis wybranego menu

### Zak.3 Menu dostępne dla użytkownika  $\triangle$

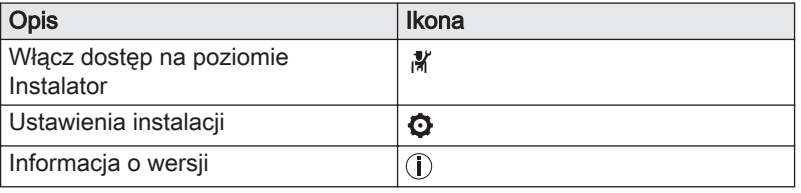

#### Opis ikon wyświetlanych na wyświetlaczu

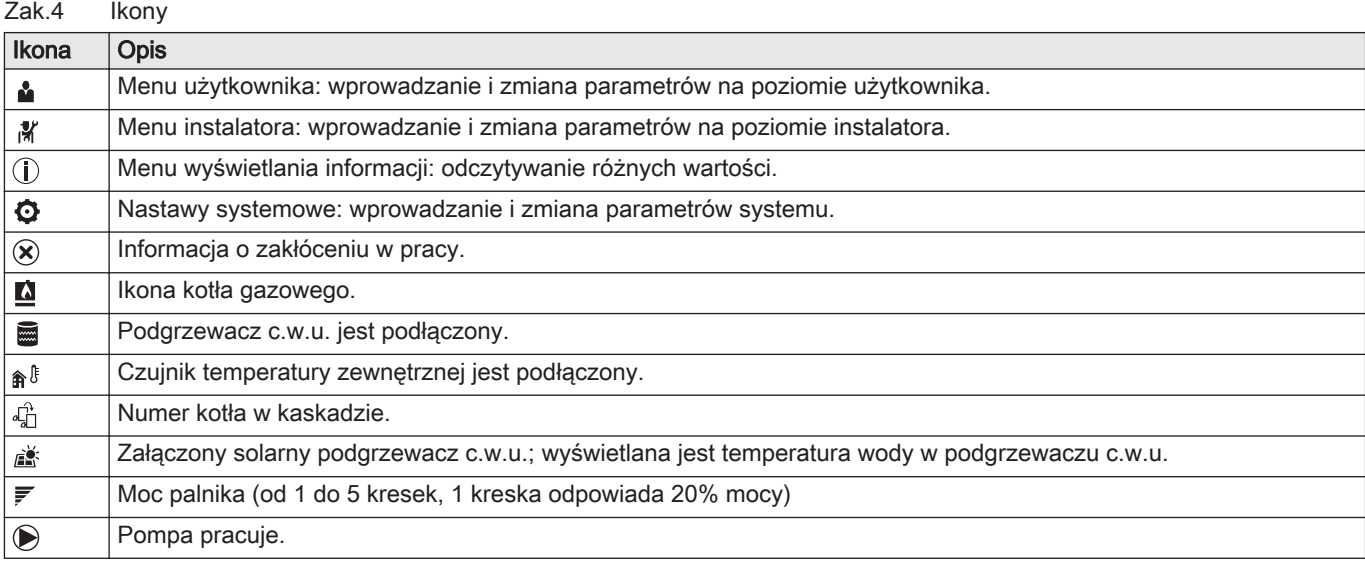

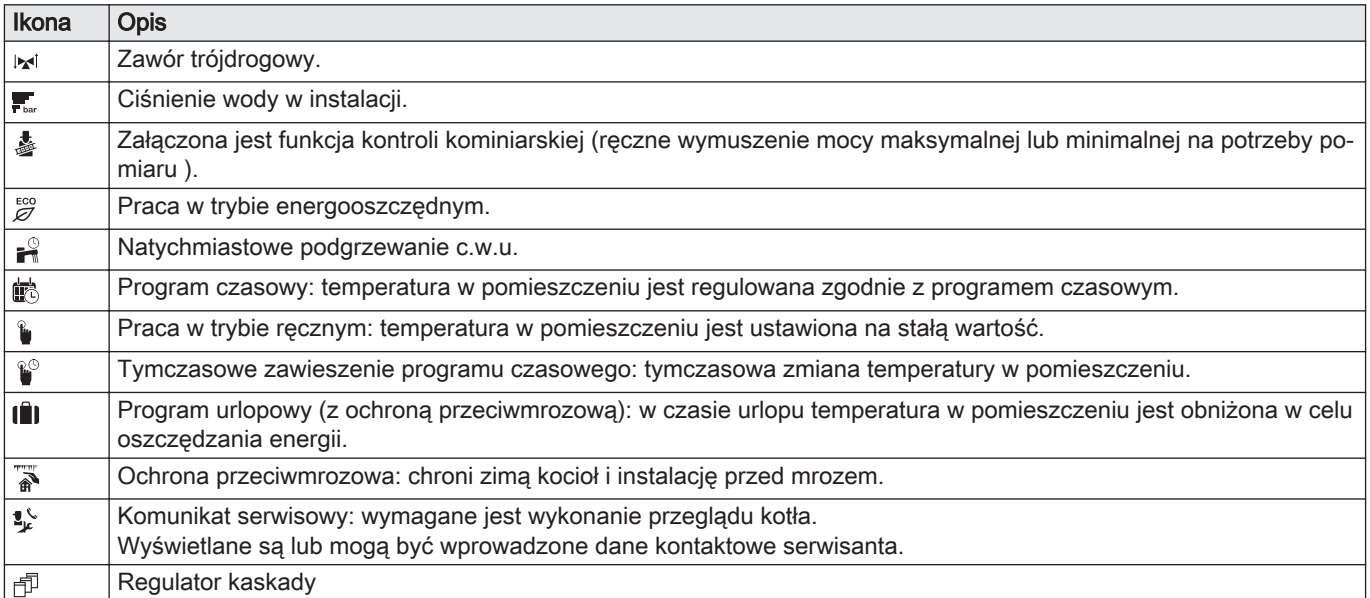

### Zak.5 Ikona załączenia/wyłączenia funkcji

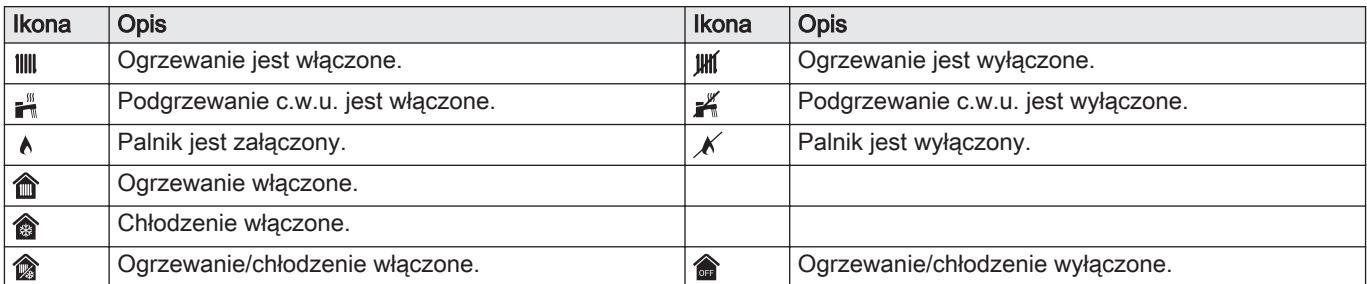

### Zak.6 Ikony obiegów grzewczych (c.o.)

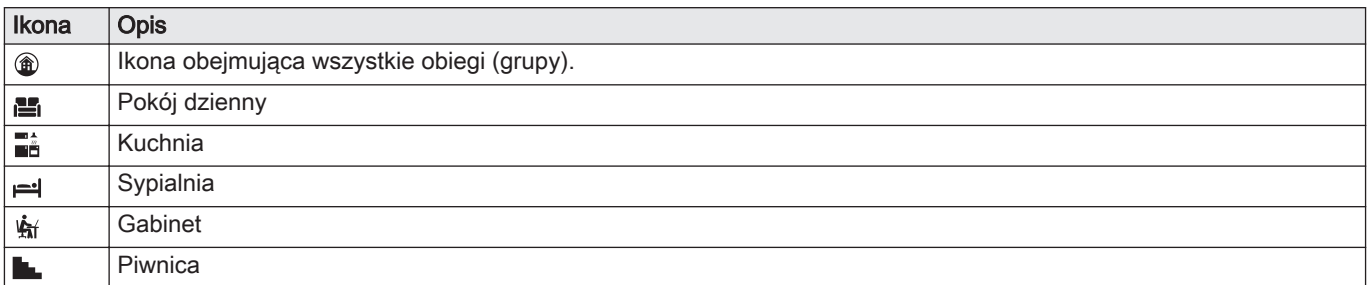

 $\Box$ 

#### Patrz również

[Wyświetlanie kodów błędu, strona 34](#page-33-0)

[Tymczasowe zwiększenie temperatury c.w.u., strona 19](#page-18-0)

### <span id="page-14-0"></span>4.3.4 Definicja obiegu grzewczego (c.o.)

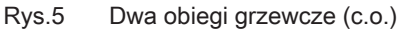

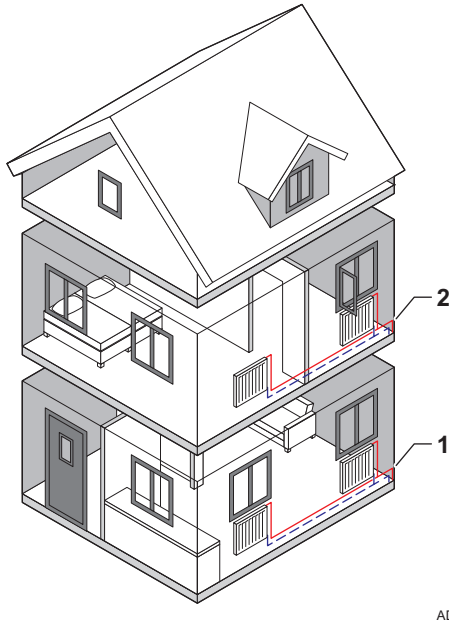

Obieg grzewczy to nazwa nadawana poszczególnym obiegom hydraulicznym CIRCA, CIRCB i tak dalej. Obieg grzewczy (c.o.) dostarcza ciepło do kilku pomieszczeń w budynku.

Do standardowego kotła WGB można podłączyć dwa obiegi grzewcze. Pracą kolejnych obiegów grzewczych można sterować tylko po zamontowaniu dodatkowej płytki obwodów drukowanych.

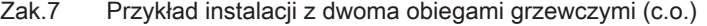

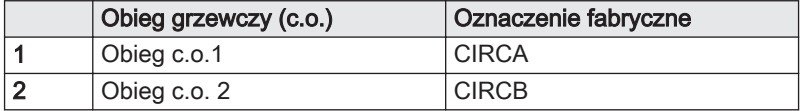

### Patrz również

[Zmiana nazwy i symbolu strefy, strona 17](#page-16-0)

AD-3001404-01

### 4.3.5 Określenie aktywności

Aktywność to termin stosowany w trakcie programowania przedziałów czasowych w programie godzinowym. Program godzinowy ustawia temperaturę w pomieszczeniu dla różnych aktywności w ciągu doby. Do każdej aktywności przypisana jest wartość zadana temperatury. Ostatnia aktywność danego dnia obowiązuje do czasu rozpoczęcia pierwszej aktywności w dniu następnym.

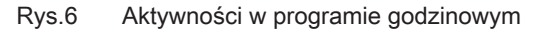

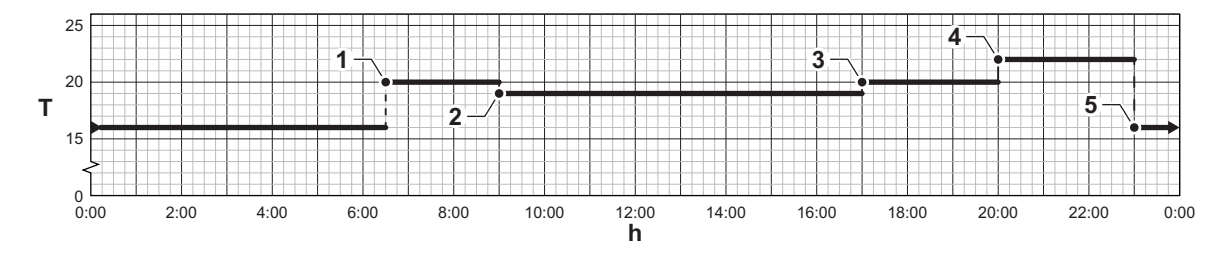

i

AD-3001403-01

## Ważne

Różnice temperatur między poszczególnymi aktywnościami nie powinny przekraczać 2–3°C (zwłaszcza w przypadku ogrzewania podłogowego).

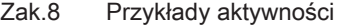

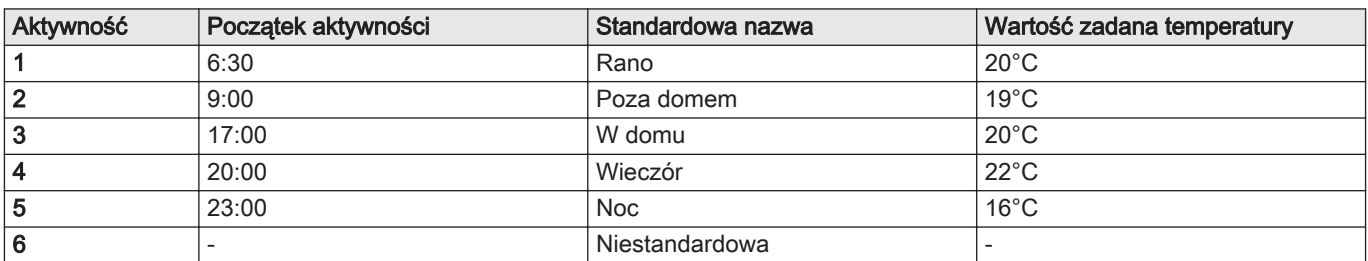

## <span id="page-15-0"></span>5 Programowanie

### 5.1 Korzystanie z konsoli sterowniczej

### 5.1.1 Nastawa parametrów

Można zmienić nastawy regulatora oraz podłączonych płytek rozszerzeń, czujników itd. w celu skonfigurowania instalacji. Nastawy fabryczne nadają się do obsługi najczęściej występujących instalacji grzewczych. Użytkownik lub instalator może dostosować parametry do własnych potrzeb.

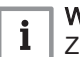

### Ważne

Zmiana ustawień fabrycznych może mieć niekorzystny wpływ na działanie instalacji.

- $\blacktriangleright\equiv$  > Konfiguracja instalacji > Wybrać strefę lub urządzenie > Parametry, liczniki, sygnały > Parametry
- Użyj pokrętła do nawigacji. ⋒ Użyj przycisku ↓, aby potwierdzić wybór.
- 1. Nacisnąć przycisk <sup>i≡</sup>.
- 2. Wybrać Konfiguracja instalacji.
- 3. Wybrać strefę lub urządzenie, które będzie konfigurowane.
- 4. Wybrać Parametry, liczniki, sygnały.
- 5. Wybrać Parametry.
	- A Parametry
		- Liczniki
		- Sygnały
	- B Wykaz nastaw lub wartości
	- Wyświetlana jest lista dostępnych parametrów.

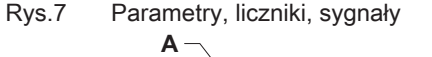

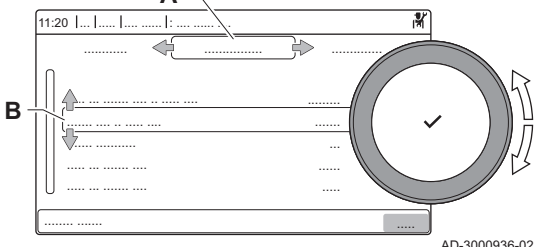

5.1.2 Zmiana ustawień konsoli sterowniczej

Ustawienia konsoli sterowniczej można zmienić w ustawieniach systemowych.

#### $\blacktriangleright$ > Ustawienia instalacji

- Użyj pokrętła do nawigacji. ⋒ Użyj przycisku ✔, aby potwierdzić wybór.
- 1. Nacisnąć przycisk  $\equiv$ .
- 2. Wybrać Ustawienia instalacji  $\ddot{\mathbf{Q}}$ .

3. Wykonać jedną z czynności opisanych w tabeli poniżej:

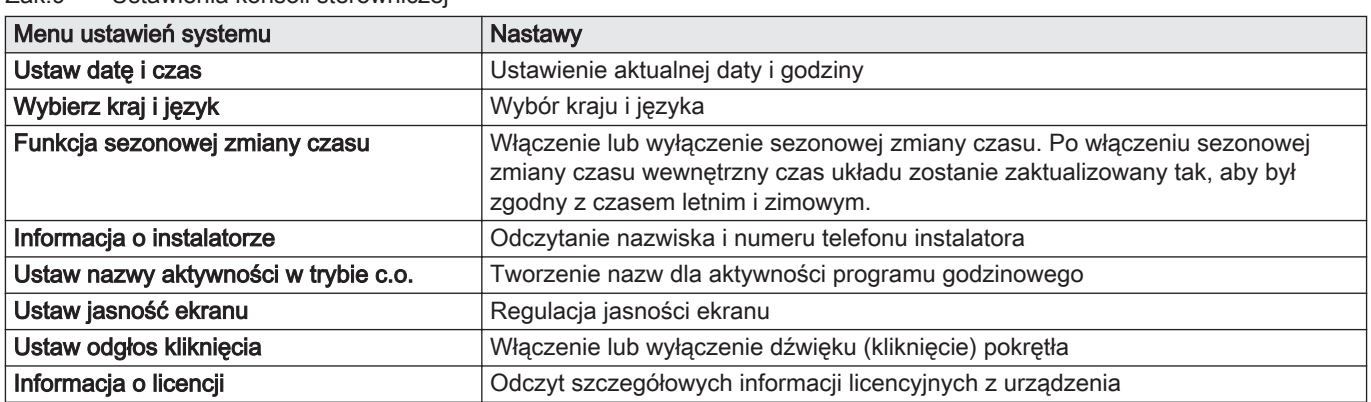

### <span id="page-16-0"></span>Zak.9 Ustawienia konsoli sterowniczej

### 5.1.3 Zmiana nazwy i symbolu strefy

Poszczególne strefy mają ustawiony fabrycznie symbol i nazwę. W zależności od urządzenia można zmieniać symbol i nazwę stref; nie wszystkie urządzenia i typy stref obsługują zmianę symbolu i nazwy.

- ▶▶ Wybrać strefę > Konfiguracja strefy > Przyjazn nazw strefy lub Ikona strefy
- $\mathbb Q$ Użyj pokrętła do nawigacji.

Użyj przycisku ✔, aby potwierdzić wybór.

- 1. Wybrać kafelek strefy, w której mają być wprowadzone zmiany.
- 2. Wybrać Konfiguracja strefy
- 3. Wybrać Przyjazn nazw strefy
	- Wyświetlona zostanie klawiatura z literami, cyframi i symbolami (znakami).
- 4. Zmienić nazwę strefy (maksymalnie 20 znaków):
	- 4.1. W najwyższym wierszu można przełączać między wielkimi i małymi literami, liczbami, symbolami lub znakami specjalnymi.
	- 4.2. Wybrać znak lub czynność.
	- 4.3. Wybrać  $\leftarrow$ , aby usunąć znak.
	- 4.4. Wybrać –, aby dodać spację.
- AD-3001382-01 s [t ] u ] v ] w ] x m || n || o || p || q || r g || h || i || j || k || l y z

ī

Rys.9 Zakończyć zmienianie nazwy strefy

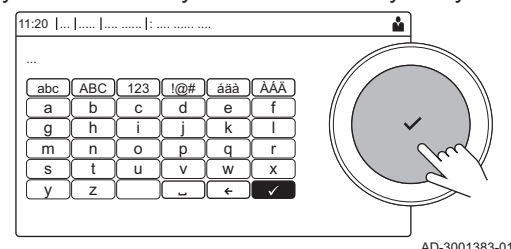

4.5. Wybrać , aby zakończyć zmienianie nazwy strefy.

### 5. Wybrać Ikona strefy.

Na wyświetlaczu pojawią się wszystkie dostępne ikony. 6. Wybrać żądaną ikonę strefy.

#### Patrz również  $\Box$

[Definicja obiegu grzewczego \(c.o.\), strona 15](#page-14-0)

### 5.1.4 Zmiana nazwy aktywności

Nazwy aktywności w programie godzinowym można zmienić.

> Ustawienia instalacji > Ustaw nazwy aktywności w trybie c.o.

- Użyj pokrętła do nawigacji.
- Użyj przycisku ✔, aby potwierdzić wybór.

Rys.8 Wybór litery

a  $\Box$ b || c || d || e || f

abc || ABC || 123 || !@# || áäà || ÁÀÄ

11:20 ... ..... .... ...... : .... ...... ....

<span id="page-17-0"></span>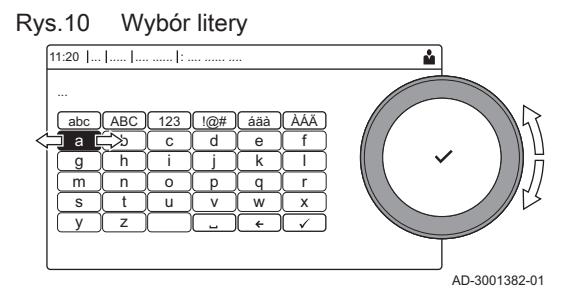

#### Rys.11 Znak potwierdzenia

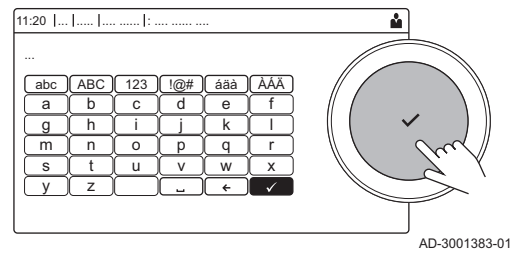

### 5.1.5 Zmiana konfiguracji obiegu grzewczego

- 1. Nacisnąć przycisk <sup>i≡</sup>.
- 2. Wybrać Ustawienia instalacji  $\ddot{\mathbf{Q}}$ .
- 3. Wybrać Ustaw nazwy aktywności w trybie c.o..
	- Wyświetlona zostanie lista 6 aktywności ze standardowymi nazwami.
- 4. Wybrać działanie.

Wyświetlona zostanie klawiatura z literami, cyframi i symbolami.

- 5. Zmienić nazwę aktywności (maksymalnie 20 znaków):
	- 5.1. W najwyższym wierszu można przełączać między wielkimi i małymi literami, liczbami, symbolami lub znakami specjalnymi. 5.2. Wybrać literę, liczbę lub czynność.
	- 5.3. Wybrać ←, aby skasować literę, cyfrę lub symbol.
	- 5.4. Wybrać –, aby dodać spację.
	- 5.5. Wybrać ↓, aby zakończyć zmienianie nazwy aktywności.

#### Zmiana trybu pracy dla strefy  $\blacksquare$

Aby wyregulować temperaturę w pomieszczeniu, w różnych obszarach domu, można wybrać jeden z 5 trybów pracy:

- Wybrać strefę > Tryb pracy
- Użyj pokrętła do nawigacji. ⋒
	- Użyj przycisku ✔, aby potwierdzić wybór.
- 1. Wybrać kafelek strefy, w której mają być wprowadzone zmiany.
- 2. Wybrać Tryb pracy.
- 3. Wybrać żądany tryb pracy:

#### Zak.10 Tryby pracy

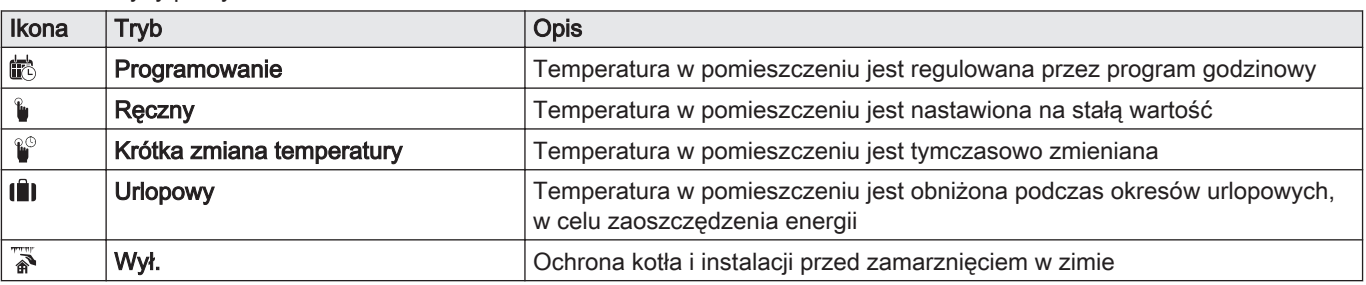

#### Tymczasowa zmiana temperatury w pomieszczeniu  $\blacksquare$

Niezależnie od trybu pracy wybranego dla strefy można na krótki czas zmienić temperaturę w pomieszczeniu. Po upływie tego czasu wybrany tryb pracy zostanie wznowiony.

▶▶ Wybrać strefę > Tryb pracy > Krótka zmiana temperatury

⋒

Użyj pokrętła do nawigacji. Użyj przycisku ✔, aby potwierdzić wybór.

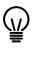

- Zastosowanie takiego sposobu regulacji w pomieszczeniu jest możliwe tylko wtedy, gdy zainstalowany jest czujnik/termostat pokojowy.
- 1. Wybrać kafelek strefy, w której mają być wprowadzone zmiany.
- 2. Wybrać Tryb pracy
- 3. Wybrać W Krótka zmiana temperatury.
- 4. Ustawić czas w godzinach i minutach.
- 5. Ustawić tymczasową temperaturę w pomieszczeniu.

#### <span id="page-18-0"></span>5.1.6 Zmiana konfiguracji obiegu c.w.u.

#### ■ Zmiana trybu pracy c.w.u.

Tryb pracy wytwarzania ciepłej wody użytkowej można zmienić. Można wybrać spośród pięciu trybów pracy.

### $\blacktriangleright\blacktriangleright$   $\blacktriangleright\mathbb{R}$  > Tryb pracy

Użyj pokrętła do nawigacji. ⋒

Użyj przycisku ✔, aby potwierdzić wybór.

- 1. Wybrać kafelek [ $\frac{m}{n}$ ].
- 2. Wybrać Tryb pracy
- Ta opcja nie jest dostępna, gdy włączony jest dostęp na poziomie ⊕ instalatora.
- 3. Wybrać żądany tryb pracy:

Zak.11 Tryby pracy

| Ikona | Tryb                               | <b>Opis</b>                                                                             |  |  |
|-------|------------------------------------|-----------------------------------------------------------------------------------------|--|--|
| it    | Programowanie                      | Temperatura c.w.u. jest regulowana przez program godzinowy                              |  |  |
|       | Reczny                             | Temperatura c.w.u. jest nastawiona na stała wartość                                     |  |  |
| R     | Przyspieszenie podgrzewania c.w.u. | Temperatura c.w.u. jest tymczasowo zwiększona                                           |  |  |
| lû    | <b>Urlopowy</b>                    | Temperatura c.w.u. jest obniżona w okresie urlopowym w celu zaoszczędze-<br>nia energii |  |  |
| 冨     | Wył.                               | Ochrona urządzenia i instalacji przed zamarznięciem.                                    |  |  |

#### Tymczasowe zwiększenie temperatury c.w.u.

Niezależnie od trybu pracy wybranego do wytwarzania c.w.u., można na krótki czas zwiększyć temperaturę c.w.u. Po upływie tego czasu temperatura c.w.u. zostanie obniżona do wartości zadanej Eco. Na tym polega funkcja podwyższania temperatury c.w.u.

#### $\frac{1}{2}$  > Tryb pracy > Przyspieszenie podgrzewania c.w.u.

- Użyj pokrętła do nawigacji. W
	- Użyj przycisku ✔, aby potwierdzić wybór.

#### Ważne

 $\mathbf i$ 

Zastosowanie takiego sposobu regulacji temperatury c.w.u. jest możliwe tylko wtedy, gdy zainstalowany jest czujnik c.w.u.

- 1. Wybrać kafelek [ ].
- 2. Wybrać Tryb pracy.
- 3. Wybrać Przyspieszenie podgrzewania c.w.u..
- 4. Ustawić czas w godzinach i minutach.
	- Temperatura zostaje zwiększona do Wart.zad.tr.komf.CWU na czas działania funkcii.

### Patrz również

[Opis ikon wyświetlanych na wyświetlaczu, strona 13](#page-12-0)

#### <span id="page-19-0"></span>Zmiana komfortowej i obniżonej temperatury ciepłej wody  $\blacksquare$

W programie godzinowym można ustawić zmianę komfortowej i obniżonej temperatury ciepłej wody.

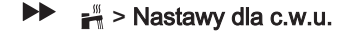

- Użyj pokrętła do nawigacji. Użyj przycisku ✔, aby potwierdzić wybór.
- 1. Wybrać kafelek [ | | | | |
- 2. Wybrać Nastawy dla c.w.u..
- 3. Wybrać wartość zadaną, która ma zostać zmieniona:
	- Wart.zad.tr.komf.CWU: Temperatura, gdy wytwarzanie ciepłej wody jest załączone.
	- Wart zadana eco CWU: Temperatura, gdy wytwarzanie ciepłej wody jest wyłączone.
- 4. Ustawić żądaną temperaturę.

### 5.1.7 Ręczne załączanie i wyłączanie trybu letniego

W celu wyłączenia ogrzewania można skorzystać z trybu letniego. Po załączeniu trybu letniego funkcja ogrzewania jest wyłączona, ale c.w.u. będzie nadal podgrzewana.

- ᠗ Praca w trybie letnim jest możliwa tylko wtedy, gdy zamontowano i podłączono czujnik temperatury zewnętrznej.
- $\blacktriangleright\blacktriangleright$  also Wymuszony tryb letni
- Użyj pokrętła do nawigacji. ⋒ Użyj przycisku ✔, aby potwierdzić wybór.
- 1. Wybrać kafelek [俞<sup>ʃj</sup>].
- 2. Wybrać Wymuszony tryb letni.
- 3. Wybrać następującą nastawę:
	- · Zał.w celu załączenia trybu letniego,
	- Wył.w celu wyłączenia trybu letniego
- Jeżeli funkcja zmiany trybu pracy z letniego na zimowy jest załączona, to przejście na pracę w trybie letnim następuje automatycznie.

#### Patrz również ſO

[Przełączanie lato/zima, strona 29](#page-28-0)

### 5.1.8 Program godzinowy regulujący temperaturę w strefie

#### Aktywowanie programu godzinowego

Aby użyć programu godzinowego, należy aktywować tryb pracy Programowanie. Aktywacja musi być wykonana osobno dla każdej strefy.

- ▶▶ Wybrać strefę > Tryb pracy > Programowanie
- Użyj pokrętła do nawigacji. ⋒ Użyj przycisku ✔, aby potwierdzić wybór.
- 1. Wybrać kafelek strefy, w której mają być wprowadzone zmiany.
- 2. Wybrać Tryb pracy.
- 3. Wybrać Programowanie.
- 4. Wybrać program godzinowy Program 1, Program 2 lub Program 3.

#### Tworzenie programu godzinowego П

Program godzinowy umożliwia zmianę temperatury w pomieszczeniu według godziny i dnia. Temperatura w pomieszczeniu jest powiązana z aktywnością ustawioną w programie godzinowym. Można utworzyć

maksymalnie trzy programy godzinowe dla każdej ze stref. Na przykład, można utworzyć program dla tygodnia z normalnymi godzinami roboczymi i program dla tygodnia, w którym użytkownik większość czasu spędza w domu.

- ▶▶ Wybrać strefę > Programy godzinowe dla c.o.
- Użyj pokrętła do nawigacji. ⋒ Użyj przycisku ✔, aby potwierdzić wybór.
- 1. Wybrać kafelek strefy, w której mają być wprowadzone zmiany.
- 2. Wybrać Programy godzinowe dla c.o..
- 3. Wybrać program godzinowy, w którym mają być wprowadzone zmiany: Program 1, Program 2 lub Program 3.
	- Wyświetlane są aktywności zaplanowane na poniedziałek. Ostatnia zaplanowana aktywność dla danego dnia pozostaje włączona do momentu rozpoczęcia pierwszej aktywności w dniu następnym. Podczas pierwszego uruchomienia, wszystkie dni tygodnia mają ustawione dwie standardowe aktywności; W domu rozpoczynającą się o 6:00 i Noc rozpoczynającą się o 22:00.
- 4. Wybrać dzień tygodnia, dla którego mają być wprowadzone zmiany.
	- A Dzień tygodnia
	- B Przegląd zaplanowanych aktywności
	- C Lista czynności
- 5. Wybrać jedno z następujących działań:
	- 5.1. Wybrać zaplanowaną aktywność, aby edytować czas jej rozpoczęcia, zmienić temperaturę lub usunąć wybraną aktywność.
	- 5.2. Dodaj czas i aktywność, aby dodać nową aktywność do zaprogramowanych aktywności.Usuwanie czasów lub aktywności można przeprowadzić tutaj.
	- 5.3. Kopiuj na inny dzień, aby skopiować zaplanowane aktywności z tego dnia tygodnia na inne dni.Aktywności wraz ze skonfigurowanymi czasem i temperaturą zostaną skopiowane na wybrane dni.
	- 5.4. Ustaw temperatury dla aktywności, aby zmienić temperaturę.

#### Konfiguracja obiegu c.o.  $\blacksquare$

Każdy obieg c.o. posiada menu szybkiego dostępu do nastaw użytkownika. Wybrać obieg c.o., który ma zostać skonfigurowany, wybierając kafelek [ല], [  $\equiv$ ], [ $\equiv$ ], [ $\equiv$ 4], [ $\sim$ sf], [ $\equiv$  1, [ $\parallel$ lll] lub [ $\circledast$ ]

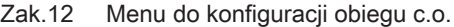

| Menu                        | Funkcia                                                                                       |  |  |
|-----------------------------|-----------------------------------------------------------------------------------------------|--|--|
| Ustaw temperatury dla c.o.  | Nastawić temperatury dla programu godzinowego.                                                |  |  |
| Tryb pracy                  | Ustawić tryb pracy.                                                                           |  |  |
| Programy godzinowe dla c.o. | Ustawić i skonfigurować programy godzinowe używane podczas pracy w try-<br>bie Programowanie. |  |  |
| Konfiguracja strefy         | Skonfigurować nastawy dla obiegu strefy.                                                      |  |  |

Zak.13 Rozszerzone menu umożliwiające konfigurację obiegu Konfiguracja strefy

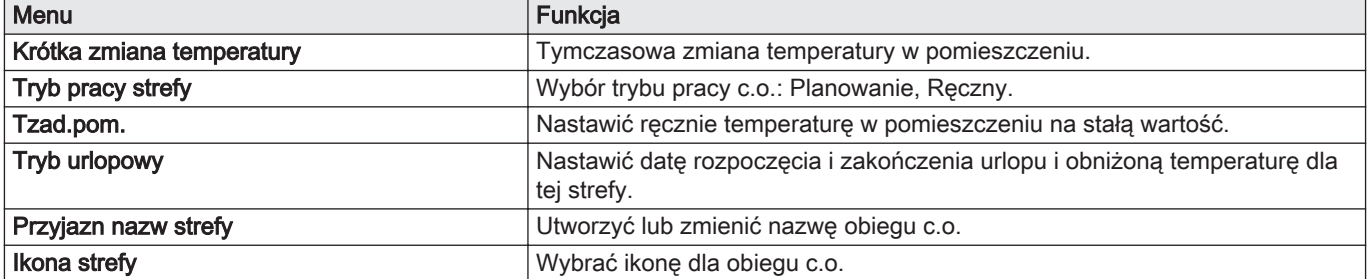

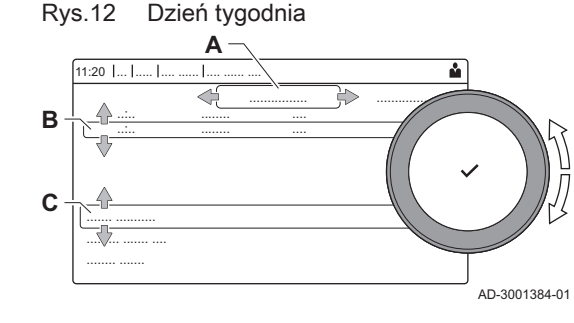

### <span id="page-21-0"></span>5.1.9 Program godzinowy regulujący temperaturę c.w.u.

### Aktywowanie programu godzinowego dla c.w.u.

W celu użycia programu godzinowego dla c.w.u., należy aktywować tryb pracy Programowanie. Aktywacja musi być wykonana dla każdej strefy osobno.

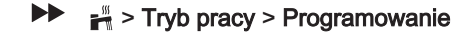

- Użyj pokrętła do nawigacji. Użyj przycisku ✔, aby potwierdzić wybór.
- 1. Wybrać kafelek  $\left[\frac{m}{2}\right]$ .
- 2. Wybrać Tryb pracy.
- 3. Wybrać Programowanie.
- 4. Wybrać program godzinowy c.w.u. Program 1, Program 2 lub Program 3.

#### Tworzenie programu godzinowego  $\blacksquare$

Program godzinowy umożliwia zmianę temperatury ciepłej wody użytkowej na godzinę i na dzień. Temperatura c.w.u. jest powiązana z aktywnością ustawioną w programie godzinowym.

#### $\frac{10}{20}$  > Tryb pracy  $\blacktriangleright$

- Użyj pokrętła do nawigacji. Użyj przycisku ✔, aby potwierdzić wybór.
- Można utworzyć maksymalnie trzy programy godzinowe. Na ⋒ przykład, można utworzyć program dla tygodnia z normalnymi godzinami roboczymi i program dla tygodnia, w którym użytkownik większość czasu spędza w domu.
- 1. Wybrać kafelek [ $\frac{16}{16}$ ].
- 2. Wybrać Programy godzinowe.
- 3. Wybrać program godzinowy, w którym mają być wprowadzone zmiany: Program 1, Program 2 lub Program 3.
	- Wyświetlane są aktywności zaplanowane na poniedziałek. Ostatnia zaplanowana aktywność dla danego dnia pozostaje włączona do momentu rozpoczęcia pierwszej aktywności w dniu następnym. Wyświetlane są zaplanowane aktywności. Podczas pierwszego uruchomienia, wszystkie dni tygodnia mają ustawione dwie standardowe aktywności; Komfort rozpoczynającą się o 6:00 i Eco rozpoczynającą się o 22:00.
- 4. Wybrać dzień tygodnia, dla którego mają być wprowadzone zmiany.
	- A Dzień tygodnia
- B Przegląd zaplanowanych aktywności
- C Lista czynności
- 5. Wykonać następujące czynności:
	- 5.1. Wybrać zaplanowaną aktywność, aby edytować czas jej rozpoczęcia, zmienić temperaturę lub usunąć wybraną aktywność.
	- 5.2. Dodaj czas i aktywność, aby dodać nową aktywność do zaplanowanych aktywności.
	- 5.3. Kopiuj na inny dzień, aby skopiować zaplanowane aktywności z tego dnia tygodnia na inne dni.
	- 5.4. Ustaw temperatury dla aktywności, aby zmienić temperaturę.

### Konfiguracja ciepłej wody użytkowej

Skonfigurować nastawy dla ciepłej wody użytkowej (c.w.u.), wybierając kafelek  $\left[\frac{m}{m}\right]$ 

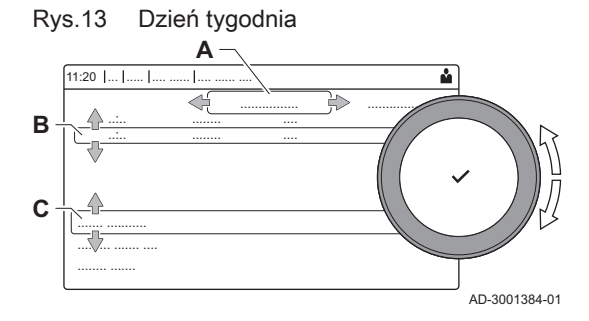

<span id="page-22-0"></span>Zak.14 Menu do konfiguracji ciepłej wody użytkowej

| Menu                | Funkcia                                                                                       |
|---------------------|-----------------------------------------------------------------------------------------------|
| Nastawy dla c.w.u.  | Nastawić temperatury c.w.u. dla programu godzinowego.                                         |
| Tryb pracy          | Ustawić tryb pracy.                                                                           |
| Programy godzinowe  | Ustawić i skonfigurować programy godzinowe używane podczas pracy w try-<br>bie Programowanie. |
| Konfiguracja c.w.u. | Skonfigurować nastawy dla obiegu c.w.u.                                                       |

Zak.15 Rozszerzone menu do konfiguracji obiegu c.w.u. Konfiguracja c.w.u.

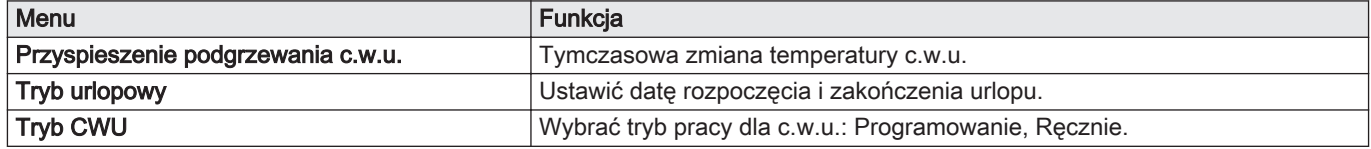

#### 5.1.10 Wyłączanie funkcji podgrzewania c.w.u.

W razie potrzeby funkcję podgrzewania c.w.u. można wyłączyć.

### $\blacktriangleright\blacktriangleright$   $\blacktriangleright\mathbb{R}$  > Tryb pracy

- $\Omega$ Użyj pokrętła do nawigacji.
	- Użyj przycisku ✔, aby potwierdzić wybór.
- 1. Wybrać kafelek [ $\frac{m}{n}$ ].
- 2. Wybrać Tryb pracy.

Ważne

3. Wybrać tryb pracy Wył.:

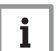

funkcja ochrony przeciwmrozowej pozostaje włączona.

#### $\blacksquare$ Temperatura ochrony przeciwmrozowej podgrzewacza c.w.u.

Funkcja ochrony przeciwmrozowej realizowana przez kocioł WGB zapewnia utrzymanie temperatury c.w.u. na poziomie 10°C.

Przy temperaturze 7°C kocioł włącza się do czasu ponownego osiągnięcia temperatury zadanej 10°C.

### 5.1.11 Aktywowanie programów urlopowych dla wszystkich stref

Gdy użytkownik wyjeżdża na urlop, temperatura w pomieszczeniu i/lub temperatura c.w.u. może zostać zmniejszona, w celu ograniczenia zużycia energii. Korzystając z poniższej procedury, można aktywować tryb urlopowy dla wszystkich stref i temperatury c.w.u.

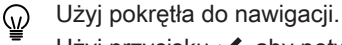

Użyj przycisku ✔, aby potwierdzić wybór.

- 1. Wybrać kafelek [ $\hat{=}$ ].
- 2. Wybrać Data rozpoczęcia trybu urlopowego.
- 3. Ustawić datę rozpoczęcia.
- 4. Wybrać Data zakończenia trybu urlopowego.
- Wyświetla się następny dzień po dniu rozpoczęcia trybu urlopowego.
- 5. Ustawić datę zakończenia.
- 6. Wybrać Żądana temperatura pomieszczenia w okresie urlopowym.
- 7. Skonfigurować temperaturę.

Program urlopowy można zresetować lub anulować, wybierając Reset w menu trybu urlopowego.

**1**

### <span id="page-23-0"></span>5.2 Uruchomienie

### 5.2.1 Kontrola ciśnienia wody

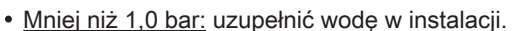

Więcej niż 2,5 bar: nie uruchamiać gazowego kotła kondensacyjnego. Spuścić wodę.

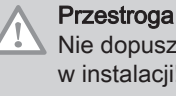

#### Nie dopuszczać do przekroczenia maksymalnego ciśnienia wody w instalacji!

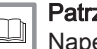

### Patrz również

[Napełnianie instalacji, strona 32](#page-31-0)

#### 5.2.2 Sprawdzanie podgrzewacza c.w.u.

Jeżeli instalacja wyposażona jest w podgrzewacz c.w.u., musi on być zawsze napełniony wodą. Musi być też zapewniony dopływ zimnej wody.

### 5.2.3 Przygotowanie do uruchomienia kotła

W tym rozdziale opisano czynności ogólne, które należy wykonać w celu uruchomienia kotła.

1. Włączyć wyłącznik awaryjny ogrzewania, włączyć kocioł WGB wyłącznikiem wł./wył.

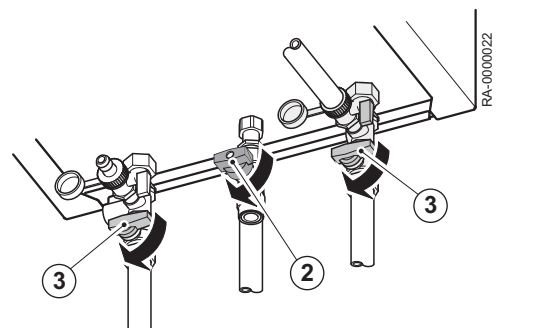

RA-0002369

**1**

- 2. Otworzyć zawór odcinający dopływ gazu.
- 3. Otworzyć zawór odcinający.
- 4. Otworzyć dopływ wody.
- 5. Włączyć kocioł wyłącznikiem wł./wył. znajdującym się z przodu kotła.

Kotły WGB mogą być uruchamiane z nastawami fabrycznymi bez wprowadzania w nich zmian. Informacje o ustawieniach kotła, np. o indywidualnym programie czasowym, patrz rozdz. Eksploatacja.

#### 5.2.4 Załączanie i wyłączanie centralnego ogrzewania

Można wyłączyć centralne ogrzewanie, aby zaoszczędzić energię.

Jeżeli w instalacji jest podłączony czujnik zewnętrzny, do ⊕ załączenia lub wyłączenia c.o. można również wykorzystać funkcję trybu letniego.

### $\mathbf{\Omega}$  > Funkcja c.o. zał.

Użyj pokrętła do nawigacji. ଢ଼ Użyj przycisku ✔, aby potwierdzić wybór.

- 1. Wybrać kafelek  $[\blacksquare]$ .
- 2. Wybrać Funkcja c.o. zał..
- 3. Wybrać następującą nastawę:
	- Wył., aby wyłączyć funkcję c.o.
	- Zał., aby włączyć funkcję c.o.

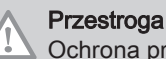

Ochrona przed zamarznięciem nie jest dostępna, jeżeli funkcja c.o. została wyłączona.

### <span id="page-24-0"></span>5.3 Wyłączenie

Wyłączyć kocioł w następujący sposób:

- 1. Wyłączyć kocioł wyłącznikiem głównym zał./wył.
- 2. Odciąć dopływ gazu.

mrozem.

3. Chronić instalację przed mrozem. Nie wyłączać kotła, jeżeli nie można zabezpieczyć instalacji przed

### 5.4 Ochrona przeciwmrozowa z wykorzystaniem czujnika temperatury zewnętrznej

Aby zabezpieczyć instalację przed zamarzaniem można załączyć funkcję ochrony przeciwmrozowej. Uruchamia ona źródło ciepła i pompę.

Funkcja ochrony przeciwmrozowej załącza się, gdy w ciągu dwóch godzin średnia temperatura mierzona przez czujnik temperatury zewnętrznej będzie niższa od temperatury zadanej. Na przykład, jeżeli wartość graniczną temperatury ustawiono na 3°C, to funkcja ochrony przeciwmrozowej zostanie załączona zgodnie z poniższym wykresem.

- 1 ochrona przeciwmrozowa jest załączona
- 2 ochrona przeciwmrozowa jest wyłączona

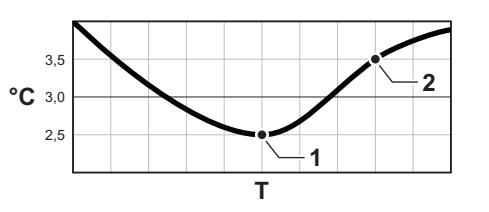

Rys.14 Funkcja ochrony przeciwmrozowej

AD-3001535-01

### 6 Nastawy

### 6.1 Lista parametrów

Parametry instalacji są dostępne na trzech poziomach:

- 1 poziom użytkownika
- 2 podstawowy poziom instalatora
- 3 zaawansowany poziom instalatora

Kod parametru składa się zawsze z dwóch liter i trzech cyfr. Litery oznaczają:

- AP parametry urządzenia
- CP parametry strefy
- DP parametry c.w.u.
	- Ważne  $\mathbf i$

Wszystkie dostępne parametry są wyświetlane w zakresie nastawy. Na wyświetlaczu regulatora wyświetlane są tylko ważne nastawy kotła.

### 6.1.1 Parametry regulatora CU-GH15

We wszystkich tabelach podano wartości nastaw fabrycznych.

 $\overline{\phantom{a}}$ 

#### Ważne  $\mathbf{i}$

W tabelach zestawiono również parametry dostępne tylko wtedy, gdy kocioł jest wyposażony w inne urządzenia.

### Zak.16 Poziom podstawowy instalatora

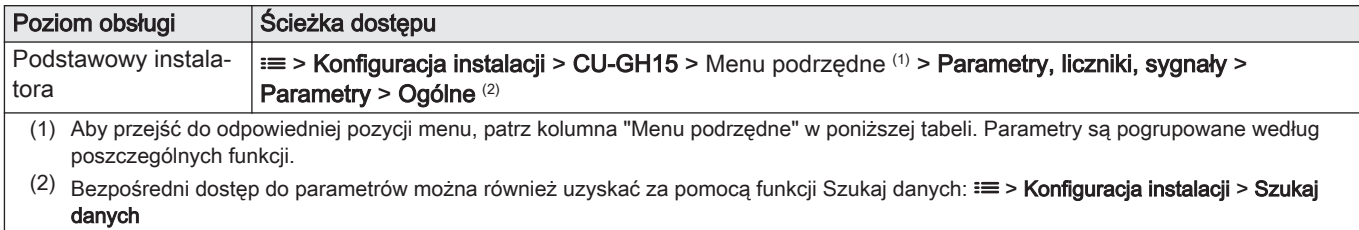

#### Zak.17 Nastawy fabryczne na poziomie na poziomie podstawowym instalatora

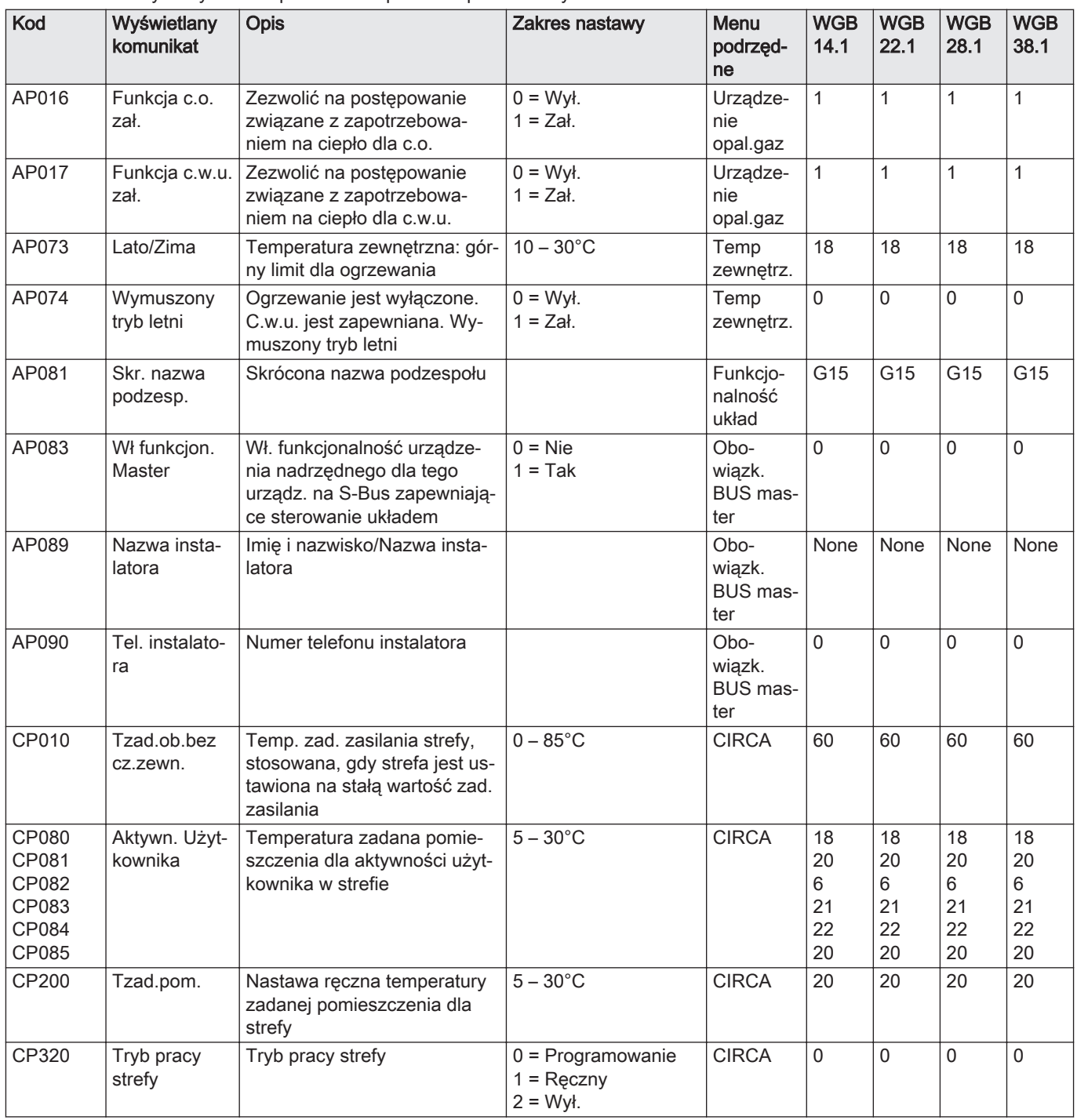

<span id="page-26-0"></span>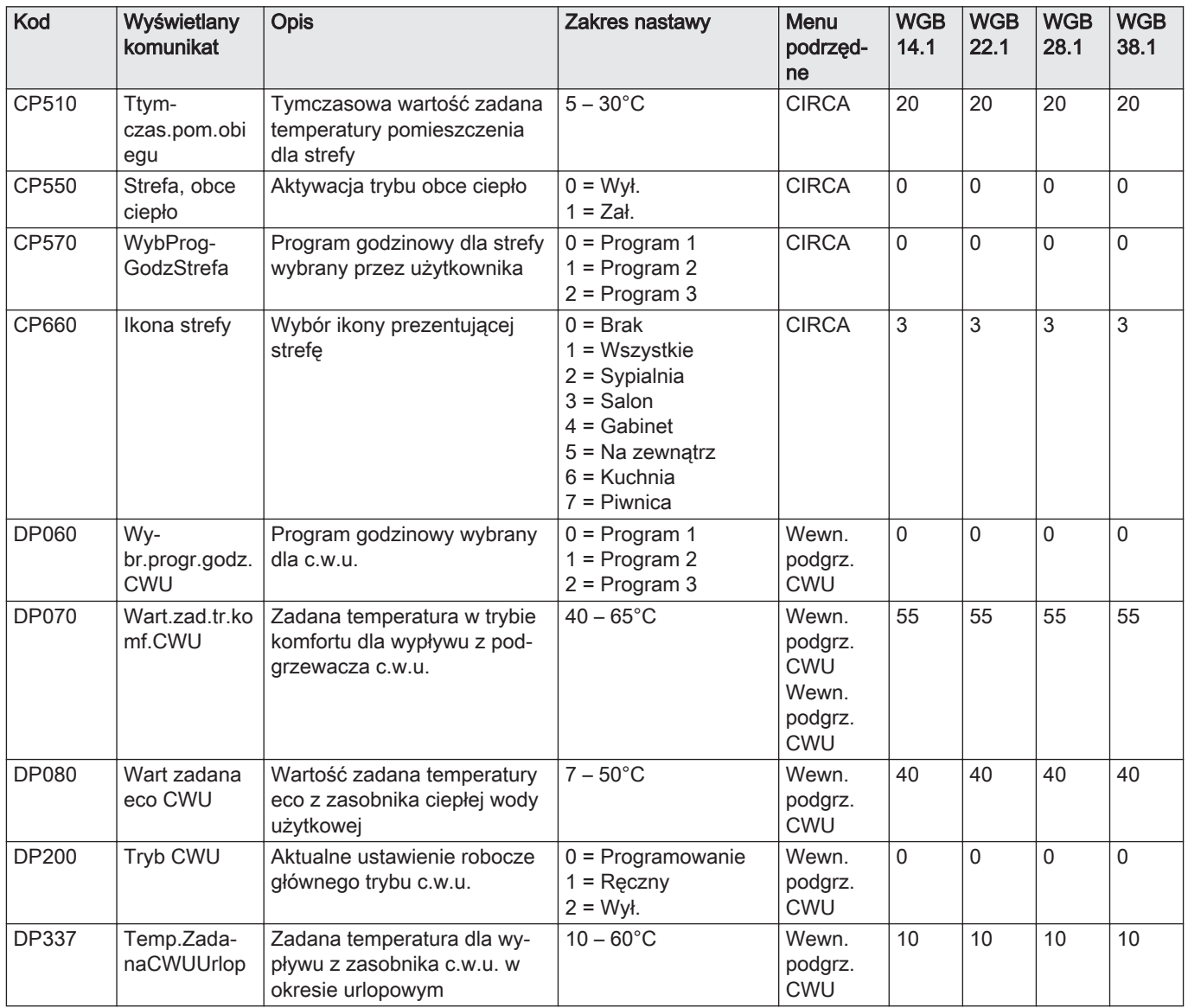

## 6.1.2 Parametry płytki obwodów drukowanych SCB-15+

We wszystkich tabelach podano wartości nastaw fabrycznych.

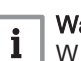

#### Ważne

**i** Wazne<br>**i** W tabelach zestawiono również parametry dostępne tylko wtedy, gdy kocioł jest wyposażony w inne urządzenia.

### Zak.18 Poziom podstawowy instalatora

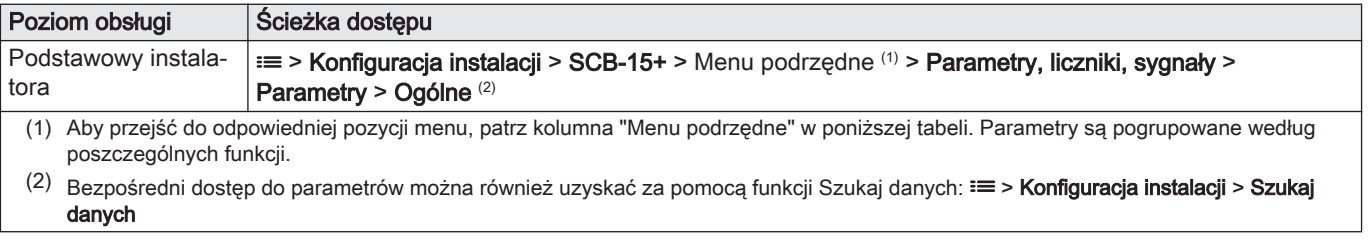

| Kod                                                       | Wyświetlany ko-<br>munikat | Opis                                                                                                    | Zakres nastawy                                                                                                    | Menu pod-<br>rzędne       | Nasta-<br>wa do-<br>myślna                                                                               |
|-----------------------------------------------------------|----------------------------|----------------------------------------------------------------------------------------------------|----------------------------------------------------------------------------------------------------|---------------------------|----------------------------------------------------------------------------------------------------|
| AP073                                                     | Lato/Zima                  | Temperatura zewnętrzna: górny limit<br>dla ogrzewania                                                     | $15 - 30,5^{\circ}$ C                                                                                                    | Temp zew-<br>nętrz.       | $22^{\circ}$ C                                                                                           |
| AP074                                                     | Wymuszony tryb<br>letni    | Ogrzewanie jest wyłączone. C.w.u.<br>jest zapewniana. Wymuszony tryb<br>letni                             | $0 = Wvt$ .<br>$1 = Zal.$                                                                                                  | Temp zew-<br>nętrz.       | Wył.                                                                                                    |
| AP077                                                     | Maks poziom do-<br>stępu   | Maksymalny poziom parametrów i<br>sygnałów do wyświetlenia na MK                                          | 1 = Użytkownik końcowy<br>$2 =$ Instalator<br>3 = Zaawans. instalator<br>4 = Testy laboratoryjne<br>5 = Rozwój regulatorów | Funkcjonal-<br>ność układ | Za-<br>awans.<br>instala-<br>tor                                                                         |
| AP081                                                     | Skr. nazwa po-<br>dzesp.   | Skrócona nazwa podzespołu                                                                                 |                                                                                                    | Funkcjonal-<br>ność układ | S <sub>15</sub>                                                                                          |
| CP010                                                     | Tzad.ob.bez<br>cz.zewn.    | Temp. zad. zasilania strefy, stosowa-<br>na, gdy strefa jest ustawiona na stałą<br>wartość zad. zasilania | $7 - 100^{\circ}$ C                                                                                                    | CIRCB <sub>1</sub>        | $60^{\circ}$ C                                                                                           |
| CP080<br>CP081<br>CP082<br>CP083<br>CP084<br>CP085        | Aktywn. Użytkow-<br>nika   | Temperatura zadana pomieszczenia<br>dla aktywności użytkownika w strefie                                  | $5 - 30^{\circ}$ C                                                                                                    | CIRCB <sub>1</sub>        | $16^{\circ}$ C<br>$20^{\circ}$ C<br>$6^{\circ}$ C<br>$21^{\circ}$ C<br>$22^{\circ}$ C<br>$23^{\circ}$ C  |
| CP140<br>CP141<br>CP142<br>CP143<br><b>CP144</b><br>CP145 | Tzad.pom.chłodz.           | Tzad.pomieszczenia dla trybu chło-<br>dzenia                                                              | $20 - 30^{\circ}$ C                                                                                                    | CIRCB <sub>1</sub>        | $30^{\circ}$ C<br>$25^{\circ}$ C<br>$25^{\circ}$ C<br>$25^{\circ}$ C<br>$25^{\circ}$ C<br>$25^{\circ}$ C |
| CP200                                                     | Tzad.pom.                  | Nastawa ręczna temperatury zadanej<br>pomieszczenia dla strefy                                            | $5 - 30^{\circ}$ C                                                                                                    | CIRCB <sub>1</sub>        | $20^{\circ}$ C                                                                                           |
| CP320                                                     | Tryb pracy strefy          | Tryb pracy strefy                                                                                         | $0 = Programowanie$<br>$1 =$ Ręczny<br>$2 = Wyt$ .<br>$3 = Tymczasowy$                                                     | CIRCB <sub>1</sub>        | Progra-<br>mowa-<br>nie                                                                                  |
| CP510                                                     | Ttym-<br>czas.pom.obiegu   | Tymczasowa wartość zadana tempe-<br>ratury pomieszczenia dla strefy                                       | $5 - 30^{\circ}$ C                                                                                                    | CIRCB <sub>1</sub>        | $20^{\circ}$ C                                                                                           |
| CP540                                                     | Tzad.basen                 | Wartość temperatury zadanej dla ba-<br>senu, jeśli strefa została skonfiguro-<br>wana jako basen          | $0 - 39^{\circ}$ C                                                                                                    | CIRCB 1                   | $20^{\circ}$ C                                                                                           |
| CP550                                                     | Strefa, obce ciep-<br>ło   | Aktywacja trybu obce ciepło                                                                               | $0 = Wyl.$<br>$1 = Zal.$                                                                                                   | CIRCB <sub>1</sub>        | Wył.                                                                                                    |

Zak.19 Nastawy fabryczne na na poziomie podstawowym instalatora

<span id="page-28-0"></span>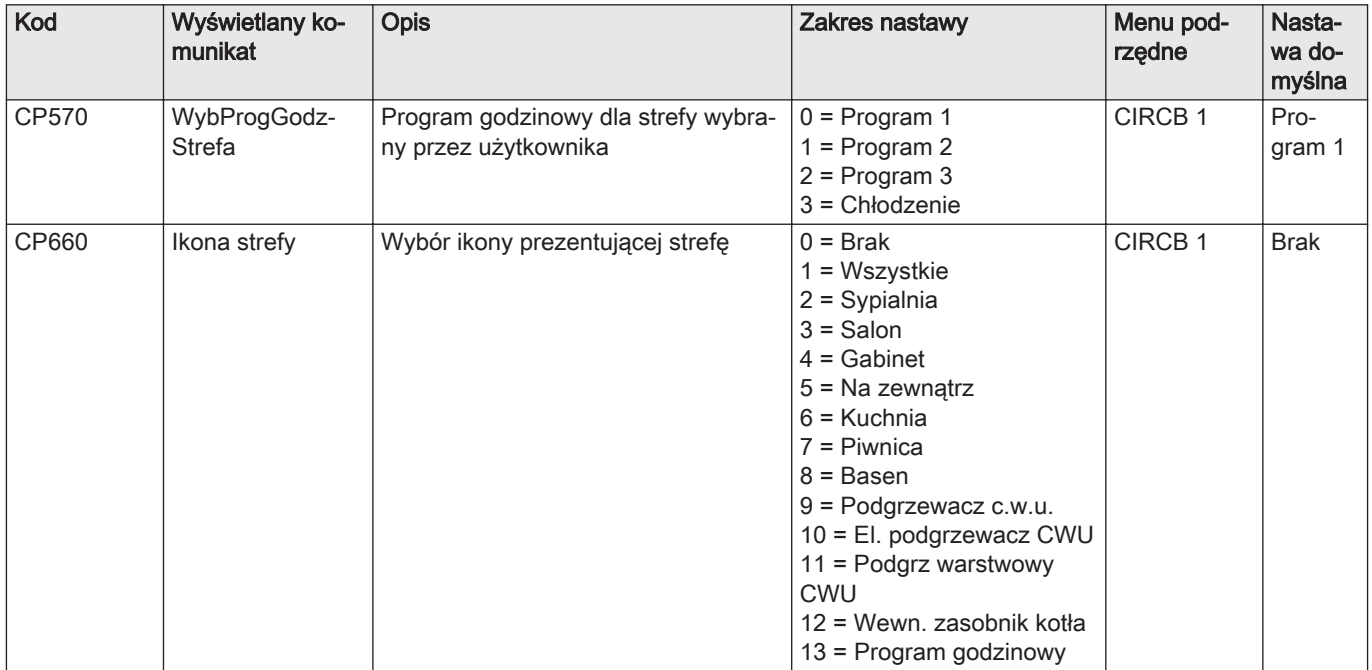

### 6.2 Opis parametrów

### 6.2.1 Informacje wstępne dotyczące kodów parametrów

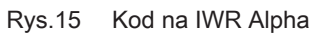

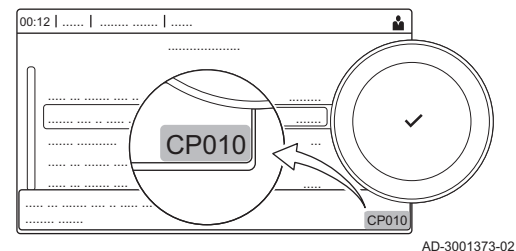

Układ sterowania wykorzystuje zaawansowany system do kategoryzacji parametrów, pomiarów i liczników. Wiedząc, co oznaczają poszczególne elementy kodu, łatwiej jest ten kod zidentyfikować. Kod składa się z dwóch liter i trzech cyfr.

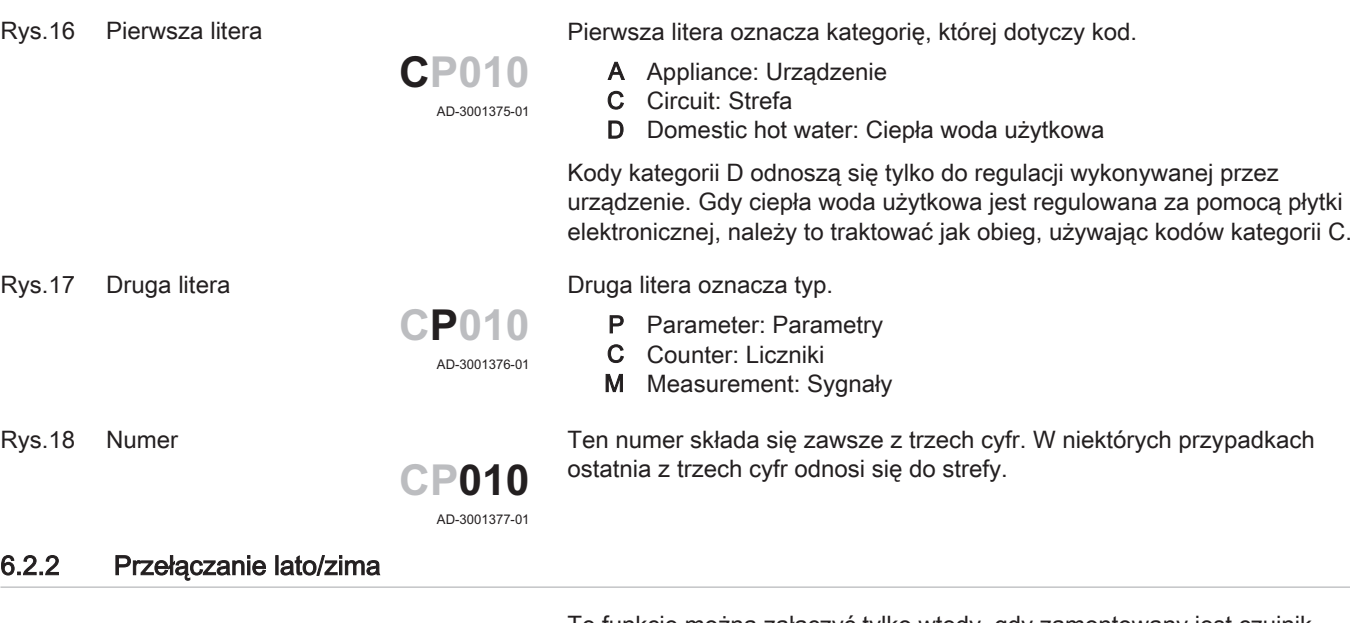

Tę funkcję można załączyć tylko wtedy, gdy zamontowany jest czujnik temperatury zewnętrznej. Krótko- i długoterminowa średnia temperatura zewnętrzna wraz z określonymi ustawieniami parametrów służą do obliczania punktu przełączenia między trybami zimowym i letnim. Na podstawie tych informacji działanie elementów instalacji może ulegać zmianom.

Przykładowo obieg c.o. pracujący w trybie ochrony przeciwmrozowej może uruchomić pompę obiegową; z kolei latem ogrzewanie jest automatycznie wyłączane.

#### <span id="page-29-0"></span>Zak.20 Stan pompy

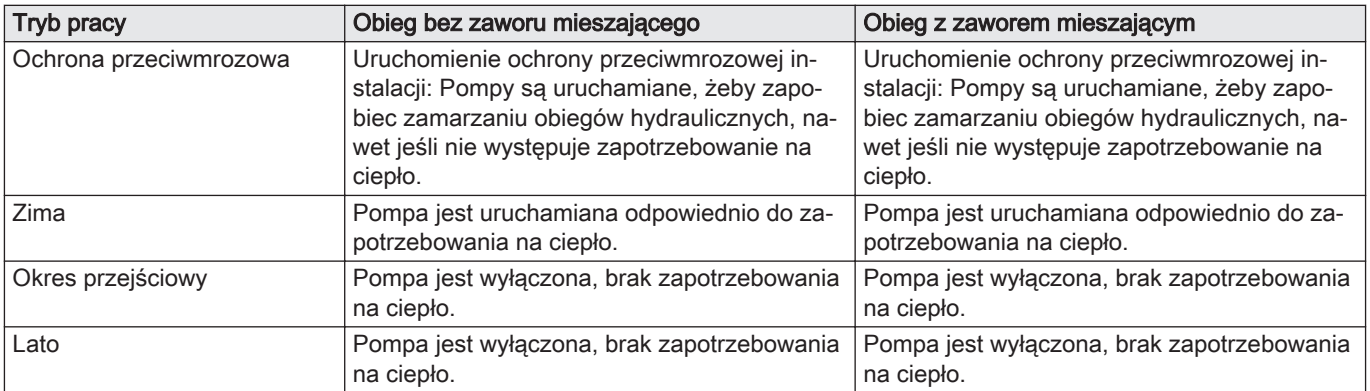

#### **Nastawy** П

W zależności od wymagań sprawdzić i wprowadzić odpowiednie nastawy poniższych parametrów.

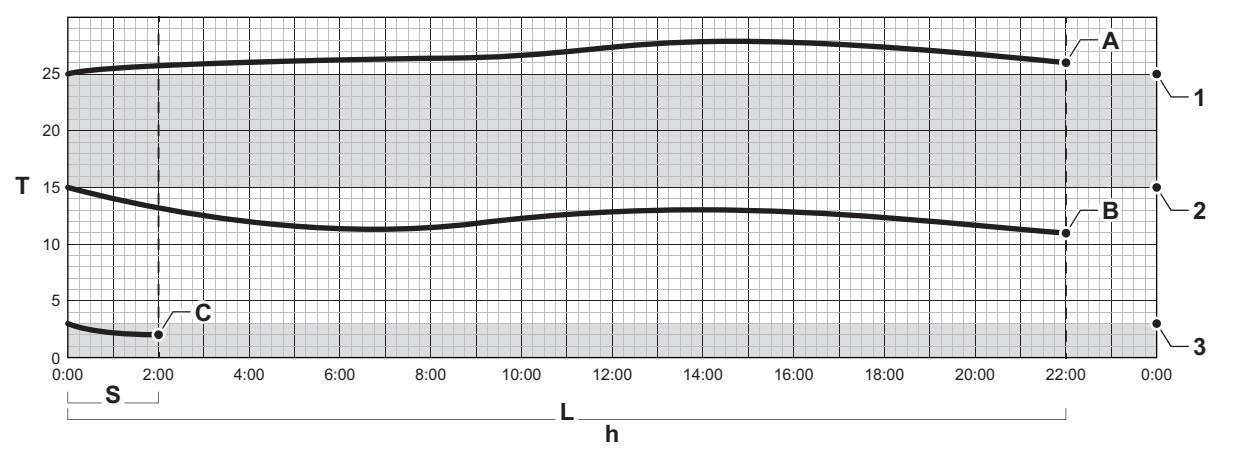

Rys.19 Przełączanie między latem i zimą

Określić parametry przełączania między pracą instalacji latem i pracą instalacji zimą

- 1 Parametr AP073 (wartość graniczna zmiany trybu pracy lato/zima) + parametr AP075 (okres przejściowy) określają czas, w którym nie następuje zmiana trybu pracy (= strefa neutralna)
- 2 Parametr AP073 (wartość graniczna zmiany trybu pracy lato/zima)
- 3 Parametr AP080 (wartość graniczna funkcji ochrony przeciwmrozowej)
- A punkt przełączenia na tryb letni
- B punkt przełączenia na tryb zimowy
- C punkt przełączenia na ochronę przeciwmrozową
- S krótkookresowa średnia temperatura zewnętrzna
- L długookresowa średnia temperatura zewnętrzna
- h pomiar czasu, w godzinach
- T temperatura zewnętrzna (°C)

Krótkookresowa średnia temperatura zewnętrzna ( S): średnia wartość temperatury zewnętrznej w ciągu ostatnich 2 godzin.

Długookresowa średnia temperatura zewnętrzna ( L): średnia wartość temperatury zewnętrznej zależna od bezwładności cieplnej budynku (parametr AP079) w ciągu ostatnich 22 godzin. (= nastawa domyślna; należy ją zmienić odpowiednio do rzeczywistej bezwładności cieplnej budynku).

W tym przykładzie:

Aby nastapiło przełączenie na tryb letni, wartość S lub L musi być wyższa niż górna wartość graniczna strefy neutralnej (= punkt 1 na wykresie).

Aby nastąpiło przełączenie na tryb zimowy, wartość S i wartość L muszą być niższe niż dolna wartość graniczna strefy neutralnej (= punkt 2 na wykresie).

AD-3001549-01

Aby nastąpiło przełączenie na ochronę przeciwmrozową, wartość S musi być niższa niż wartość graniczna ochrony przeciwmrozowej (= punkt 3 na wykresie). Gdy wartość S ponownie wzrośnie powyżej wartości granicznej funkcji ochrony przeciwmrozowej, nastąpi ponowne przełączenie na tryb zimowy.

<span id="page-30-0"></span>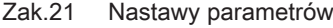

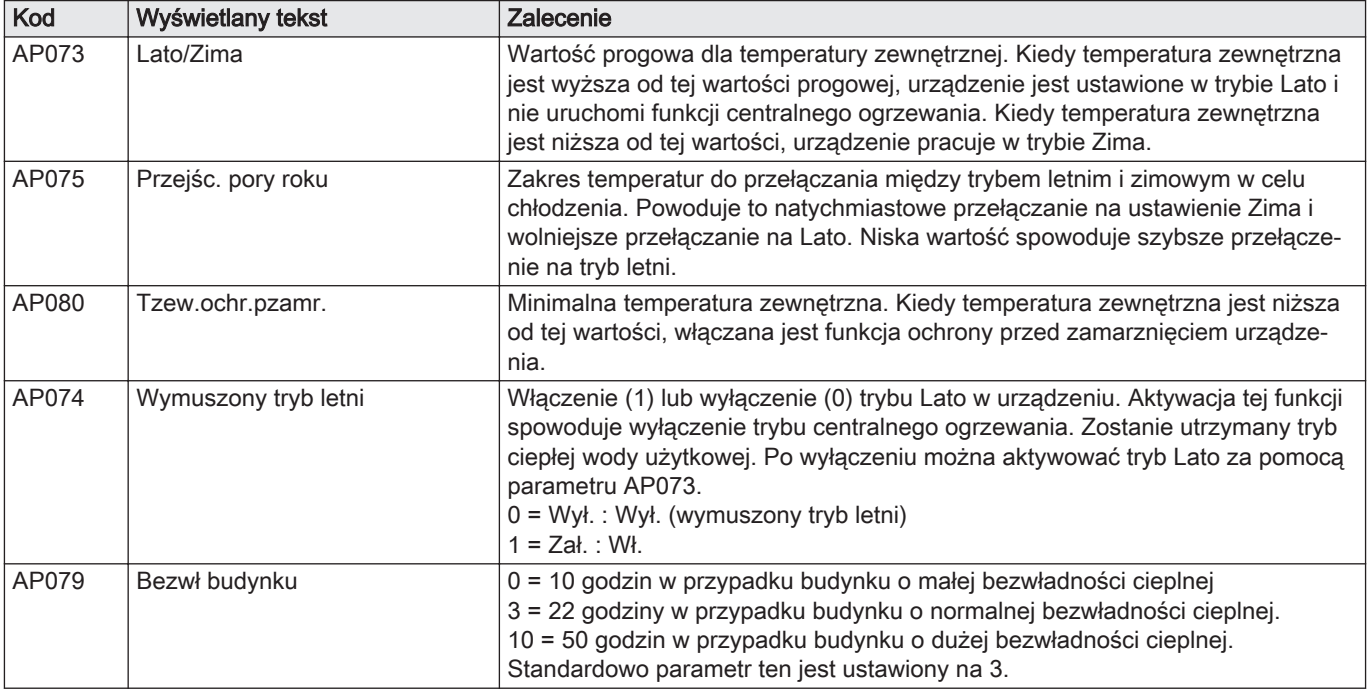

## 7 Konserwacja

### 7.1 Informacje ogólne

### 7.1.1 Czyszczenie

W razie potrzeby oczyścić zewnętrzne powierzchnie kotła. Do czyszczenia używać łagodnych środków, które nie spowodują uszkodzenia czyszczonej powierzchni.

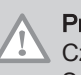

### Przestroga

Czyszczenie wnętrza kotła zlecać wyłącznie Autoryzowanej Firmie Serwisowej (AFS).

### 7.1.2 Umowa serwisowa

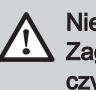

### Niebezpieczeństwo

Zagrożenie życia spowodowane przez nieprawidłowe wykonanie czynności serwisowych!

Czynności serwisowe może wykonywać wyłącznie Autoryzowana firma Serwisowa (AFS) Nie podejmować prób samodzielnego wykonywania czynności serwisowych. Osoba niewykwalifikowana może narazić na niebezpieczeństwo siebie i innych.

Zaleca się coroczne przeprowadzanie przeglądu serwisowego kotła . Jeżeli podczas przeglądu stwierdzona zostanie konieczność podjęcia czynności serwisowych, to należy je przeprowadzić odpowiednio do potrzeb.

Zalecamy:

- Przeprowadzanie przeglądów instalacji grzewczej co najmniej raz w roku i serwisowanie w razie potrzeby.
- W tym celu należy zawrzeć umowę z Autoryzowaną Firmą Serwisową (AFS), co będzie gwarantować trwałość użytkową urządzenia i bezpieczną pracę instalacji.

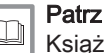

Książka gwarancyjna znajduje się w paczce zawierającej dokumentację urządzenia. Poprosić instalatora o jej wypełnienie i podpisanie. Wszelkie wady i usterki usuwać natychmiast.

### <span id="page-31-0"></span>7.1.3 Czyszczenie komina

Otwory rewizyjne do czyszczenia komina są umieszczone na wylocie przewodu odprowadzenia spalin, w górnej części kotła.

Wszystkie otwory rewizyjne muszą być zawsze dostępne.

### 7.1.4 Trwałość użytkowa części zapewniających bezpieczeństwo urządzenia

Części służące zapewnieniu bezpieczeństwa kotła (np. zawory gazu) mają ograniczony okres trwałości użytkowej, który zależy w głównej mierze od czasu pracy (liczby lat) i liczby przełączeń. Czas pozostały do końca okresu eksploatacji poszczególnych części zapewniających bezpieczeństwo urządzenia może oszacować serwisant Autoryzowanej Firmy Serwisowej (AFS) podczas wykonywania czynności serwisowych Jeżeli okres trwałości użytkowej upłynie, firma BRÖTJE zaleca wymianę zużytych części na nowe.

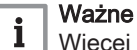

Więcej informacji zawiera podręcznik montażu kotła WGB.

### 7.2 Napełnianie instalacji

Instalację napełniać wyłącznie wodą grzewczą o jakości wody odpowiadającej polskiej normie PN-93/C-04607 "Woda w instalacjach ogrzewania. Wymagania i badania dotyczące jakości wody". Nie wolno stosować uzdatniaczy chemicznych. W razie wątpliwości skontaktować się z Autoryzowaną Firmą Serwisową (AFS).

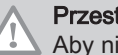

### Przestroga

Aby nie dopuścić do nadmiernego wzrostu ciśnienia w przewodzie giętkim, czynności należy wykonać w poniższej kolejności.

- 1. Upewnić się, że zawory odcinające są otwarte.
- 2. Zdjąć kapturek ochronny z zaworu napełniająco-spustowego kotła.
- 3. Końcówkę do podłączenia przewodu giętkiego (dostarczaną wraz z zestawem odcinającym) nakręcić na zawór napełniająco-spustowy.
- 4. Na końcówkę nasadzić przewód giętki doprowadzający wodę.
- 5. Najpierw otworzyć zawór napełniająco-spustowy, a następnie powoli odkręcić zawór doprowadzenia wody.

#### Ważne

Ciśnienie wody powinno mieścić się w zakresie od 1,0 do 2,5 bar. Wartość ciśnienia ustala instalator/serwisant Autoryzowanej Firmy Serwisowej (AFS).

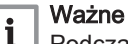

 $\mathbf i$ 

- Podczas uzupełniania zładu wartość ciśnienia można odczytać na wyświetlaczu regulatora kotła.
- 6. Najpierw zamknąć zawór wody, potem zawór napełniająco-spustowy.
- 7. Zdjąć przewód giętki doprowadzający wodę.
- 8. Na zawór napełniająco-spustowy założyć z powrotem kapturek ochronny.
- 9. Sprawdzić szczelność instalacji ogrzewania: sprawdzić, czy nigdzie w budynku woda nie wycieka z instalacji ogrzewania.

#### Ważne i

Jeżeli grzejniki nie nagrzewają się: odpowietrzyć grzejniki.

### <span id="page-32-0"></span>7.3 Odpowietrzanie instalacji centralnego ogrzewania

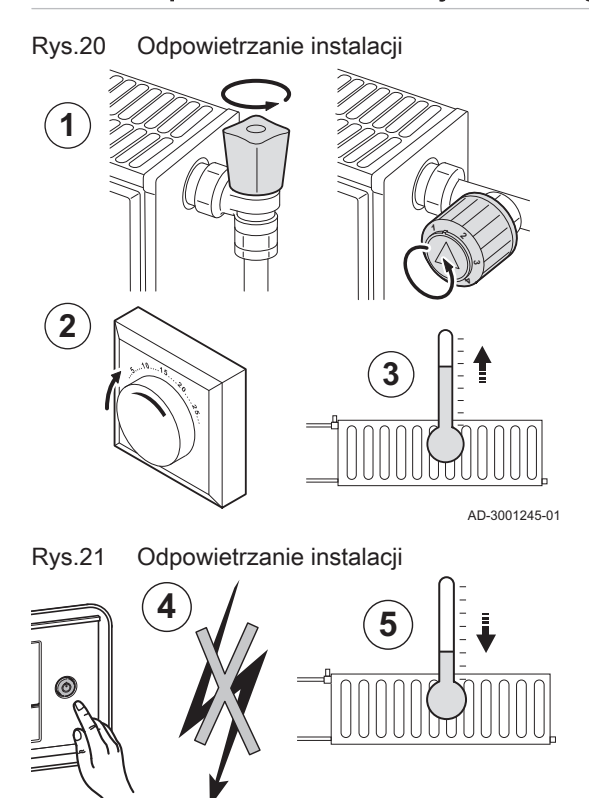

Aby zapobiec powstawaniu niepożądanych szumów, które mogą powstawać podczas ogrzewania pomieszczeń lub pobierania wody, z kotła, z przewodów rurowych i zaworów trzeba usunąć powietrze. W tym celu należy wykonać następujące czynności:

- 1. Otworzyć zawory wszystkich grzejników w całej instalacji centralnego ogrzewania.
- 2. Na termostacie pokojowym ustawić najwyższą możliwą wartość temperatury.
- 3. Poczekać, aż grzejniki staną się ciepłe.

- 4. Wyłączyć kocioł wyłącznikiem kotła.
- 5. Poczekać około 10 minut, aż grzejniki staną się chłodne.

Rys.22 Odpowietrzanie instalacji

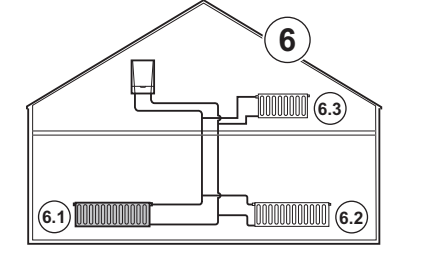

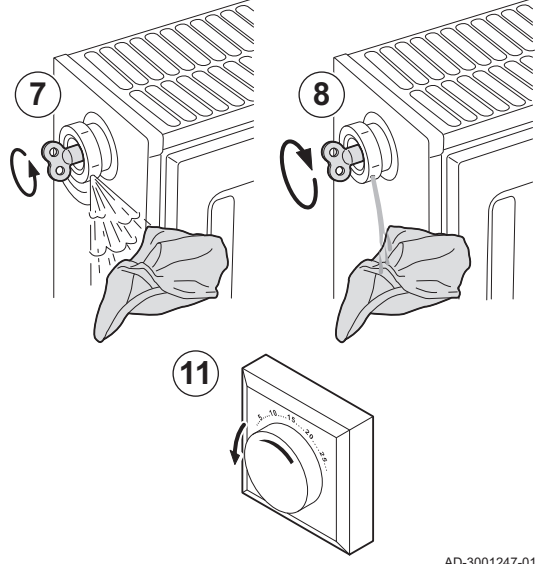

- 6. Odpowietrzyć grzejniki. Najpierw zamontowane w najniższym, na końcu zamontowane w najwyższym miejscu w instalacji.
- 7. Otworzyć kluczykiem zawór odpowietrzający, trzymając szmatkę dociśniętą do zaworu.

#### **Ostrzeżenie**

Woda może być wciąż gorąca.

- 8. Poczekać, aż woda zacznie wypływać z zaworu odpowietrzającego, a następnie zamknąć go.
- 9. Włączyć kocioł.

### Ważne

- i Po włączeniu zasilania kocioł zawsze realizuje automatyczny program odpowietrzania, który trwa około 3 minut.
- 10. Po odpowietrzeniu instalacji sprawdzić, czy ciśnienie w instalacji jest wystarczające. W razie potrzeby uzupełnić zład.
- 11. W termostacie pokojowym lub na regulatorze temperatury ustawić wymaganą temperaturę w pomieszczeniu.

AD-3001247-01

RA-0002649

# <span id="page-33-0"></span>8 Rozwiązywanie problemów

### 8.1 Kody błędu

WGB jest wyposażony w elektroniczną regulację i regulator. Centralnym elementem układu sterowania kotłem jest mikroprocesor , którego zadaniem jest sterowanie urządzeniem i jego zabezpieczenie. Gdy wystąpi błąd, wyświetlany jest odpowiadający mu kod.

#### Zak.22 Kody błędów wyświetlane są na trzech różnych poziomach

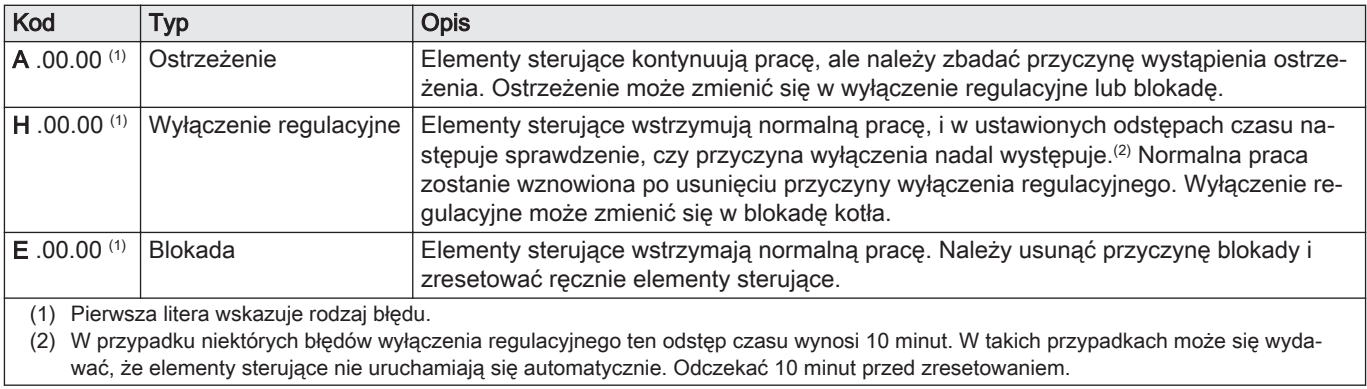

#### Ważne  $\mathbf{i}$

Kod błędu jest wymagany do prawidłowego i szybkiego zdiagnozowania przyczyny błędu oraz dla ewentualnej pomocy technicznej udzielonej przez firmę BRÖTJE.

### 8.1.1 Wyświetlanie kodów błędu

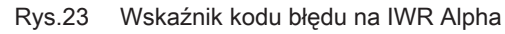

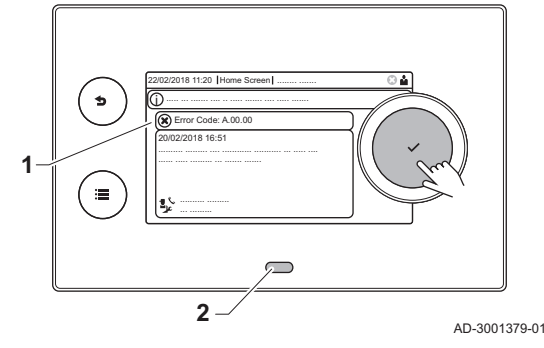

W przypadku wystąpienia błędu w instalacji, na konsoli sterowniczej pokazane zostaną następujące informacje:

- 1 Na ekranie wyświetli się odpowiedni kod i komunikat.
- 2 Dioda LED na konsoli sterowniczej wskazuje stan pracy:
	- Świecenie ciągłe na zielono = Normalne działanie
	- Miganie na zielono = Ostrzeżenie
	- Świecenie ciągłe na czerwono = Wyłączenie regulacyjne
	- Miganie na czerwono = Blokada

Gdy wystąpi błąd, należy wykonać następujące czynności:

1. Nacisnąć i przytrzymać przycisk , aby zresetować urządzenie.

### Ważne

i

Urządzenie można zresetować maksymalnie 10 razy. Następnie urządzenie zostanie zablokowane na jedną godzinę. Aby uniknąć godzinnego opóźnienia, należy przeprowadzić ponowne uruchomienie (odłączyć zasilanie).

- Urządzenie uruchomi się ponownie.
- 2. Jeżeli błąd pojawi się ponownie, postępować według wskazówek zawartych w poniższych tabelach kodów błędu.

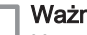

### Ważne

i Urządzenie i system powinny być serwisowane wyłącznie przez uprawnionych instalatorów.

 $\Rightarrow$  Kod błędu pozostanie widoczny do momentu rozwiązania problemu.

- 3. Jeżeli problem nie może być usunięty należy zanotować kod błędu.
- 4. Skontaktować się z instalatorem wsparciem technicznym.

<span id="page-34-0"></span>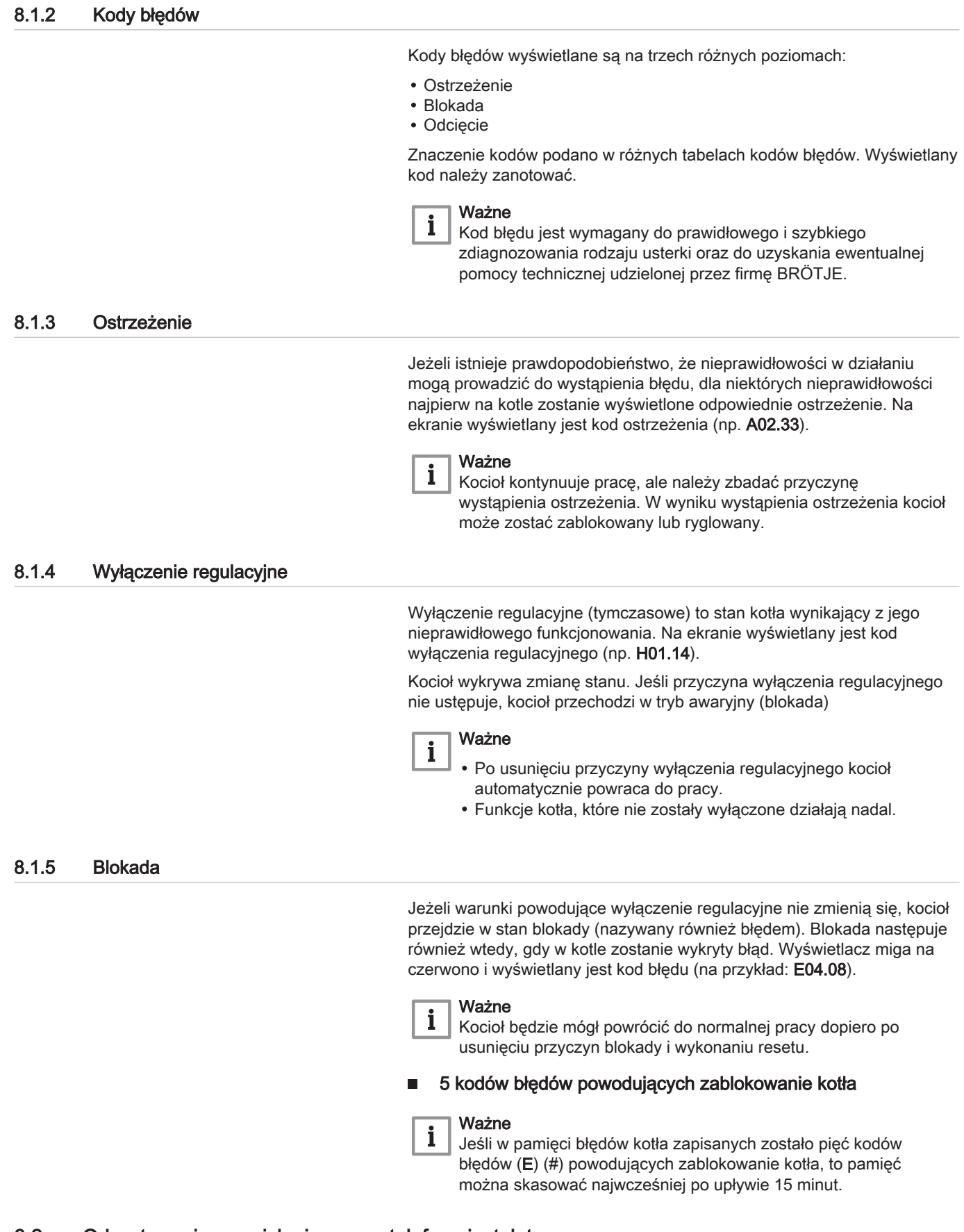

# 8.2 Odczytywanie nazwiska i numeru telefonu instalatora

Instalator może zapisać swoje nazwisko i numer telefonu na konsoli sterowniczej celem późniejszego kontaktu. Dostęp do tej informacji można uzyskać, wykonując następujące czynności:

### > Ustawienia instalacji > Informacja o instalatorze

- $\mathbb{Q}$  Użyj pokrętła do nawigacji. Użyj przycisku ✔, aby potwierdzić wybór.
- 1. Nacisnąć przycisk <sup>¡</sup>.
- 2. Wybrać Ustawienia instalacji $\Phi$
- 3. Wybrać Informacja o instalatorze.

Wyświetlone zostanie nazwisko instalatora i numer jego telefonu.

## <span id="page-35-0"></span>8.3 Zakłócenia w pracy - przyczyny i sposoby ich usuwania

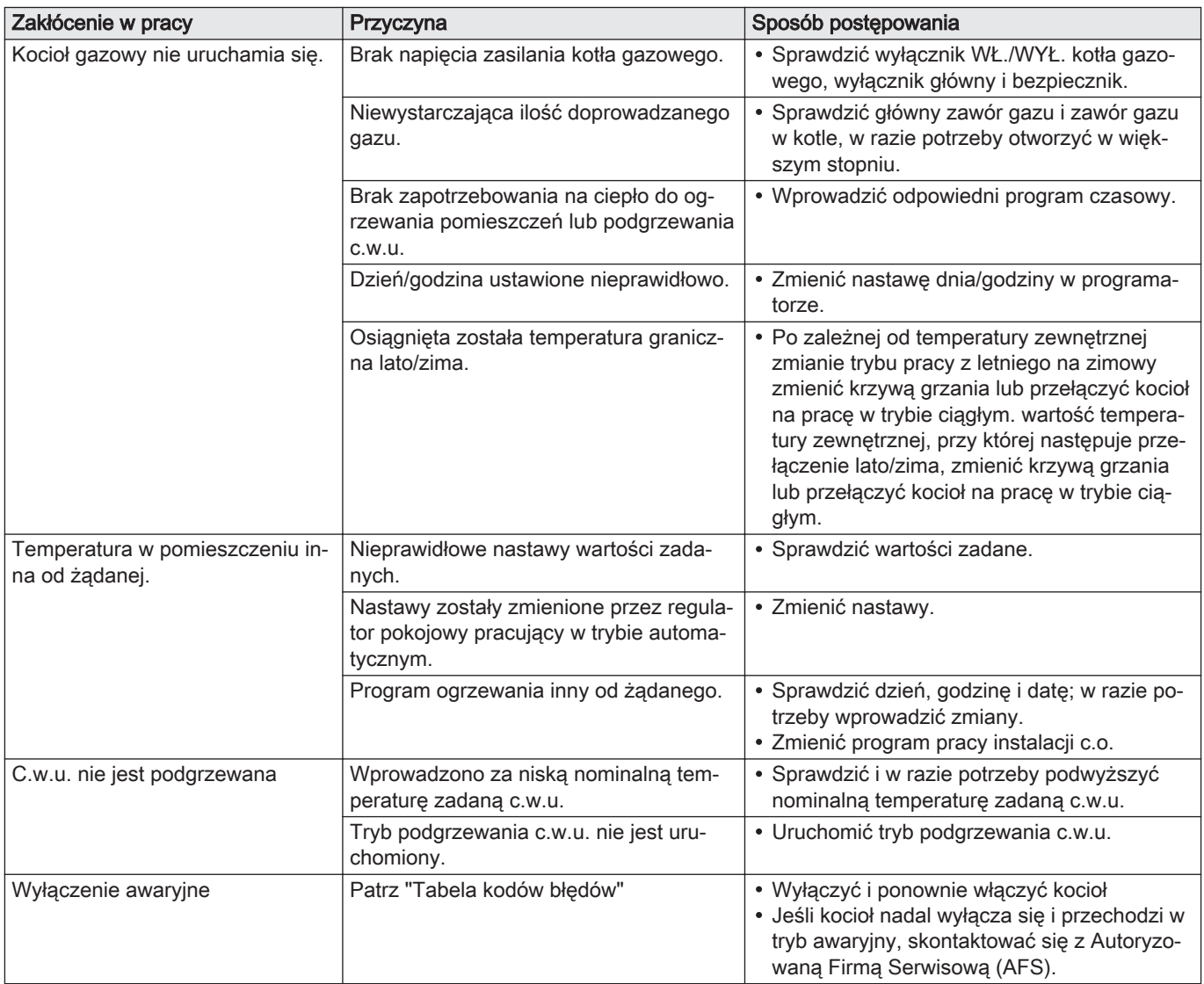

## <span id="page-36-0"></span>9 Wycofanie z eksploatacji

### 9.1 Procedura wycofania z eksploatacji

### 9.1.1 Spuszczanie wody z instalacji

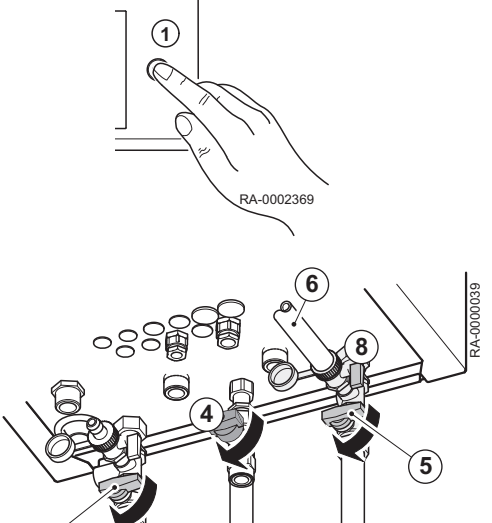

#### **Ostrzeżenie**

Woda c.o. może być jeszcze gorąca.

#### Przestroga

Uszkodzenie zaworu bezpieczeństwa. Nie wykorzystywać zaworu bezpieczeństwa do spuszczania wody z instalacji, ponieważ może to spowodować uszkodzenie zaworu.

- 1. Wyłączyć kocioł WGB wyłącznikiem wł./wył. kotła.
- 2. Wyłączyć główny wyłącznik zasilania
- 3. Jeżeli nie jest podłączone żadne inne urządzenie gazowe, zamknąć główny zawór odcinający dopływ gazu.
- 4. Zamknąć zawór gazu zamontowany w kotle WGB.
- 5. Zamknąć zawory odcinające.
- Kocioł WGB jest odłączony od instalacji grzewczej.
- 6. Podłączyć giętki przewód do króćca zaworu napełniająco-spustowego kotła.

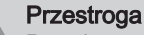

Przed otwarciem zaworu napełniająco-spustowego sprawdzić, czy giętki przewód został dobrze zamontowany na króćcu.

- 7. Umieścić pod kotłem wiadro lub inne odpowiednie naczynie.
- 8. Otworzyć zawór napełniająco-spustowy kotła. Woda wypływa z kotła.
- 9. Upewnić się, że zawory odcinające są otwarte.

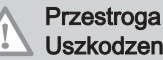

### Uszkodzenie urządzenia!

Uniemożliwić ponowne włączenie kotła, gdy w instalacji grzewczej nie ma wody, np. odłączając zasilanie. W przeciwnym razie pompy ulegną przegrzaniu i uszkodzeniu.

### 9.1.2 Wyłączenie podgrzewacza c.w.u. z eksploatacji

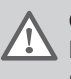

#### **Ostrzeżenie**

Podgrzewacz c.w.u. może być wyłączany z eksploatacji wyłącznie przez autoryzowanego serwisanta (patrz Podręcznik montażu)!

### 10 Utylizacja

**5**

### 10.1 Utylizacja/recykling

### 10.1.1 Opakowanie

W ramach rozporządzenia w sprawie opakowań firma BRÖTJE stwarza specjalistycznemu przedsiębiorstwu lokalne możliwości utylizacji dla zapewnienia prawidłowego recyclingu całości opakowania. Ze względów ekologicznych opakowanie jest wykonane w taki sposób, że może być odzyskane do ponownego przetworzenia w 100%.

Patrz

Stosować się do obowiązujących krajowych przepisów utylizacyjnych!

### <span id="page-37-0"></span>10.1.2 Utylizacja urządzenia

Urządzenie może zostać zwrócone BRÖTJE w celu utylizacji za pośrednictwem specjalistycznej firmy. Producent podejmuje się prawidłowej utylizacji urządzenia.

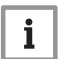

### Ważne

Urządzenie jest utylizowane przez firmę utylizacyjną. Jeżeli jest to możliwe, identyfikuje się materiały, zwłaszcza tworzywa sztuczne. Umożliwia to sortowanie w celu recyklingu.

## 11 Środowisko

### 11.1 Oszczędzanie energii

### 11.1.1 Informacje ogólne

Kotły firmy BRÖTJE znane są ze swojej ekonomiczności oraz optymalnej, energooszczędnej pracy, o ile są poddawane regularnej konserwacji.

Użytkownik także może mieć wpływ na zużycie energii. Poniżej znajdą Państwo kilka pożytecznych wskazówek, dzięki którym można uzyskać jeszcze większe oszczędności.

### 11.1.2 Konserwacja

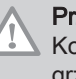

### Przestroga

Kocioł poddać konserwacji **przed** rozpoczęciem sezonu grzewczego! Jeżeli kocioł zostanie oczyszczony i poddany konserwacji jesienią, będzie w sezonie grzewczym w optymalnym stanie.

### 11.1.3 Temperatura w pomieszczeniu

Temperatury w pomieszczeniu nie należy regulować do poziomu wyższego od niezbędnego! Każdy stopień podwyższenia temperatury w pomieszczeniu powoduje wzrost zużycia energii o 6%.

Temperaturę w pomieszczeniach należy dostosować do sposobu ich wykorzystania. Za pomocą przygrzejnikowych zaworów termostatycznych można indywidualnie wyregulować grzejniki w poszczególnych pomieszczeniach.

Zalecane temperatury w pomieszczeniach::

- łazienka 22 24°C
- pomieszczenia dzienne 20°C
- sypialnie 16 18°C
- $-$  kuchnia 18 20 $^{\circ}$ C
- korytarze / pomieszczenia użytkowe 16 18°C
- W nocy i na czas nieobecności temperaturę w pomieszczeniach należy obniżać o około 4°C do 5°C.
- Ponadto: kuchnia podczas gotowania ogrzewa się prawie samodzielnie. Aby uzyskać oszczędności energii należy wykorzystywać ciepło oddawane przez kuchenkę i zmywarkę.
- Unikać ciągłego regulowania zaworów termostatycznych! Należy jednoznacznie określić nastawę zaworu termostatycznego, przy której uzyskuje się żądaną temperaturę w pomieszczeniu. Wówczas zawór termostatyczny będzie automatycznie regulował ilość doprowadzanego ciepła.
- Należy ogrzewać wszystkie pomieszczenia w mieszkaniu!

Nieogrzewane ze względu na rzadkie wykorzystywanie pomieszczenie mimo wszystko wyciąga ciepło z innych pomieszczeń przez ściany, sufity i drzwi. Grzejniki w innych pomieszczeniach nie są przystosowane do takiego obciążenia i wówczas nie pracują w ekonomiczny sposób.

Proszę pamiętać o tym, żeby grzejników nie przysłaniać zasłonami, szafami lub podobnymi przedmiotami. W ten sposób pogarsza się intensywność oddawania ciepła do pomieszczenia.

### <span id="page-38-0"></span>11.1.4 Sterowanie pracą instalacji c.o. w zależności od warunków pogodowych

Na podstawie sygnału z czujnika temperatury zewnętrznej źródło ciepła steruje pracą instalacji c.o. w zależności od warunków pogodowych. Kocioł wytwarza tyle ciepła, ile jest niezbędne do uzyskania zadanej temperatury w pomieszczeniu.

Programy sterowania zegarowego regulatora umożliwiają sterowanie pracą instalacji c.o. w odpowiedni sposób w wyznaczonym czasie. W nocy i podczas nieobecności użytkowników pomieszczeń kocioł pracuje zgodnie z ustawionymi obniżonymi wartościami zadanymi. Kocioł jest wyposażony w automatyczną funkcję przełączania trybów pracy lato/zima, która powoduje wyłączenie kotła po osiągnięciu temperatury granicznej dla pracy w trybie letnim.

#### 11.1.5 Wietrzenie

Aby utrzymać przyjemny klimat w pokojach i zapobiegać powstawaniu pleśni, ważne jest regularne wietrzenie ogrzewanych pomieszczeń. Ważne jest, aby wietrzenie było przeprowadzane prawidłowo, aby nie występowały niepotrzebne straty energii, a wskutek tego pieniędzy.

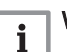

### Ważne

Otwierać całkowicie okna, ale nie na dłużej niż 10 minut. W ten sposób nastąpi wystarczająca wymiana powietrza bez wychłodzenia pomieszczeń.

- Wietrzenie etapami: otwierać okna kilka razy w ciągu dnia na 4–10 minut
- Wietrzenie całego mieszkania: otwierać okna i drzwi we wszystkich pomieszczeniach kilka razy w ciągu dnia na 2–4 minuty.
- Zostawianie lekko uchylonych okien na dłuższy czas nie jest rozsądnym rozwiązaniem.

#### 11.1.6 Ciepła woda użytkowa

- Temperatura c.w.u.
	- Wyższa temperatura wody oznacza większe zużycie energii.
	- Nie ustawiać temperatury zadanej c.w.u. na więcej niż 55°C. Ponadto gorąca (ponad 60°C) woda powoduje odkładanie się większej ilości kamienia kotłowego, który negatywnie wpływa na sprawność podgrzewacza c.w.u.
- C.w.u. wtedy, kiedy potrzeba
	- Dobowe programy czasowe umożliwiają precyzyjne wyznaczenie okresów, w których c.w.u. jest rzeczywiście potrzebna.
	- Jeżeli ciepła woda nie jest potrzebna przez dłuższy czas, to w regulatorze należy wyłączyć funkcję podgrzewania c.w.u.
- Bateria mieszająca
	- W przypadku potrzeby skorzystania z zimnej wody przestawić dźwignię baterii mieszającej całkowicie do oporu w położenie odpowiednie dla zimnej wody, ponieważ w innym razie z kranu będzie wypływała także ciepła woda.

# <span id="page-39-0"></span>12 Dodatek

## 12.1 Karta danych dotyczących produktu – ogrzewacze pomieszczeń z kotłem

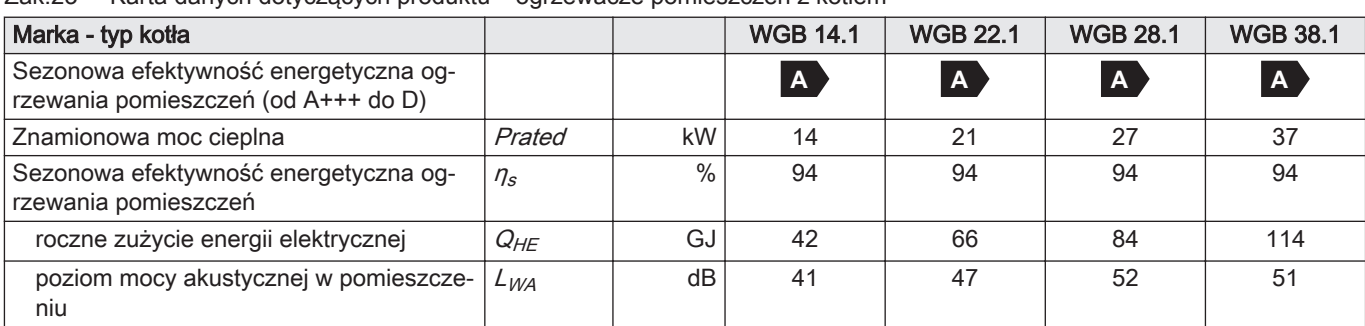

Zak.23 Karta danych dotyczących produktu – ogrzewacze pomieszczeń z kotłem

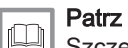

Szczególne środki ostrożności dotyczące montowania,

podłączania i serwisowania urządzenia: [Bezpieczeństwo, strona 5](#page-4-0)

### <span id="page-40-0"></span>12.2 Karta zestawu - kotły grzewcze

Rys.24 Karta zestawu kotłów grzewczych z informacją o efektywności energetycznej zestawu dla podgrzewania wody

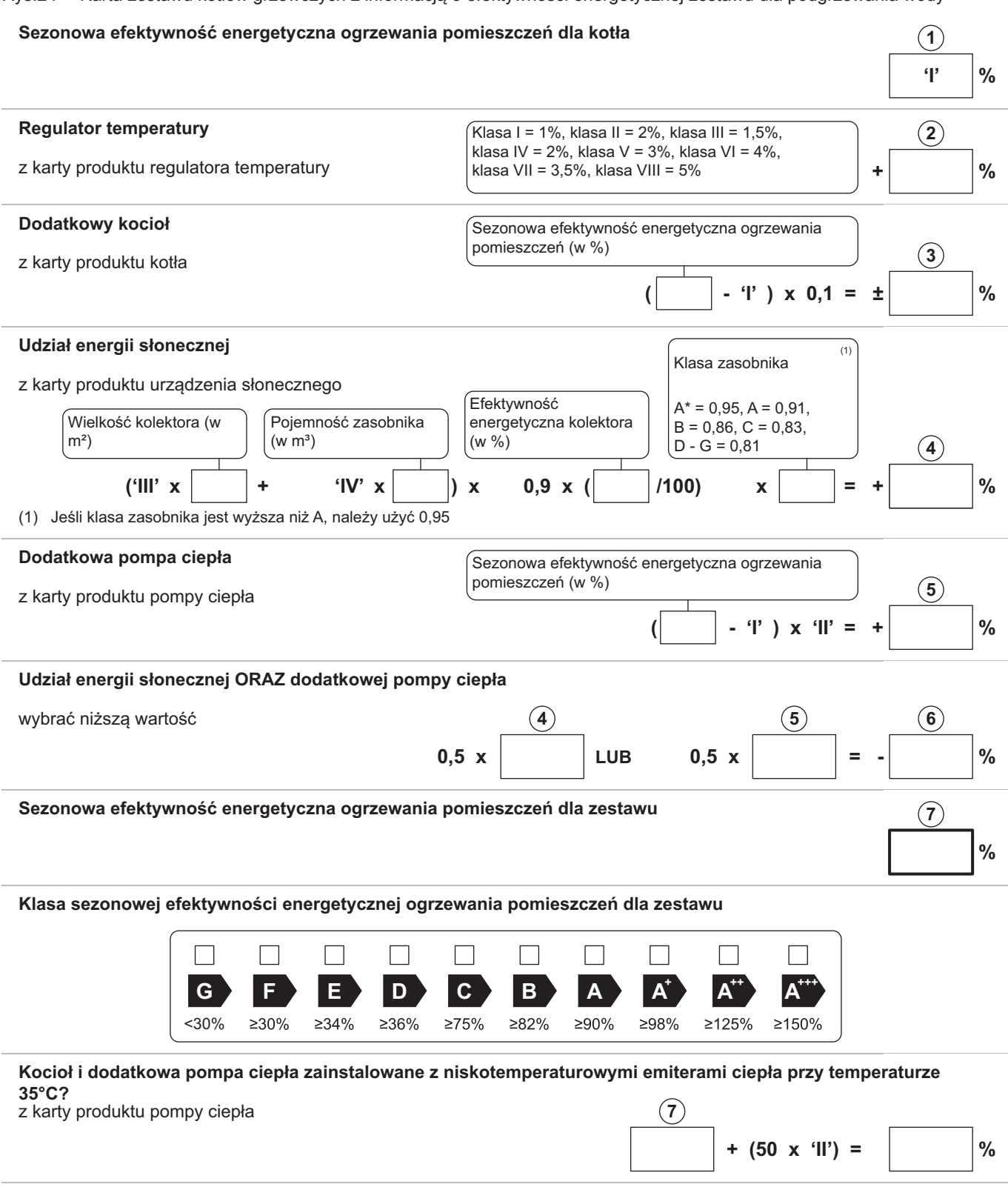

 Efektywność energetyczna zestawu produktów określona w niniejszej karcie może różnić się od faktycznej efektywności energetycznej po zainstalowaniu tych produktów w budynku, ponieważ jest ona zależna od innych czynników, takich jak straty ciepła w instalacji rozdzielczej oraz dobór wielkości tych produktów w odniesieniu do wielkości budynku oraz charakterystyk.

AD-3000743-01

- I Wartość sezonowej efektywności energetycznej ogrzewania pomieszczeń dla podstawowego ogrzewacza pomieszczeń, wyrażona w %.
- II Współczynnik ważący moc cieplną ogrzewaczy podstawowych oraz ogrzewaczy dodatkowych w zestawie określony zgodnie z poniższą tabelą.
- III Wartość wyrażenia matematycznego: 26,73/Prated, gdzie 'Prated' dotyczy podstawowego ogrzewacza pomieszczeń.
- IV Wartość wyrażenia matematycznego 10,45 /Prated, gdzie "Prated" dotyczy podstawowego ogrzewacza pomieszczeń.

#### Zak.24 Waga kotłów

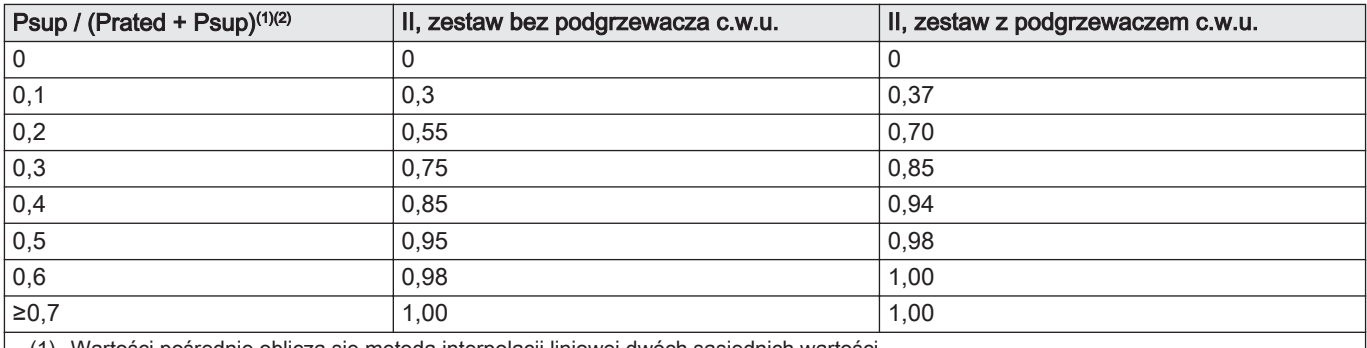

(1) Wartości pośrednie oblicza się metodą interpolacji liniowej dwóch sąsiednich wartości.

(2) Psup: znamionowa moc cieplna dodatkowego ogrzewacza pomieszczeń (w przykładzie: pompy ciepła)

Prated: znamionowa moc cieplna podstawowego ogrzewacza pomieszczeń lub ogrzewacza wielofunkcyjnego

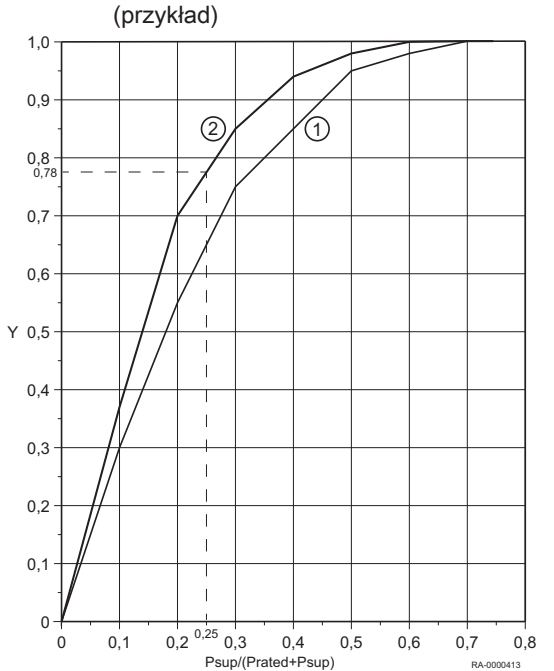

#### Objaśnienie: Rys.25 Interpolacja wartości pośrednich

oś rzędnych:

- wartość "II", kocioł bez podgrzewacza c.w.u. (krzywa 1)
- wartość "II", kocioł z podgrzewaczem c.w.u. (krzywa 2)

#### Przykład:

- zestaw z podgrzewaczem c.w.u. => krzywa 2
- $\cdot$  Psup/(Prated+Psup) = 0,25
- => interpolowana wartość dla "II", zestaw z podgrzewaczem c.w.u.  $(krzywa 2) = 0,78$

Zak.25 Efektywność energetyczna

| Typ urządzenia                                                |      | <b>WGB 14.1</b> | <b>WGB 22.1</b> | <b>WGB 28.1</b> | <b>WGB 38.1</b> |
|---------------------------------------------------------------|------|-----------------|-----------------|-----------------|-----------------|
| Sezonowa efektywność energetyczna ogrzewania pomie-<br>szczeń |      | A.              | $\overline{A}$  |                 | $\mathbf{A}$    |
| Regulator IWR z czujnikiem temperatury zewnętrznej            | $\%$ | 96              | 96              | 96              | 96              |

# <span id="page-42-0"></span>Indeks

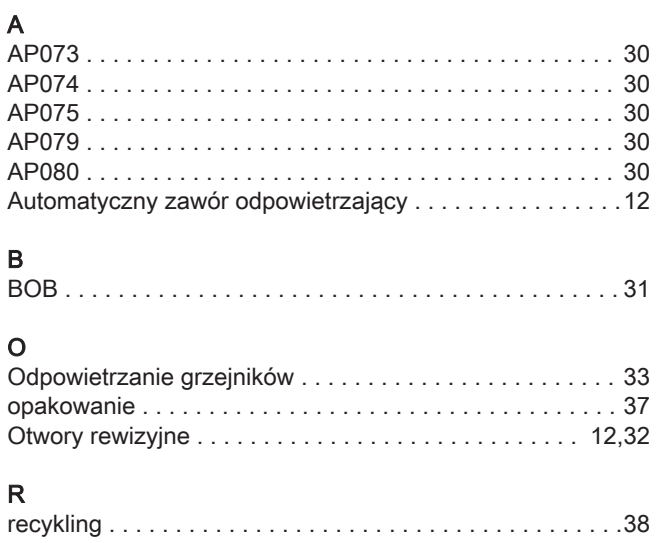

### S

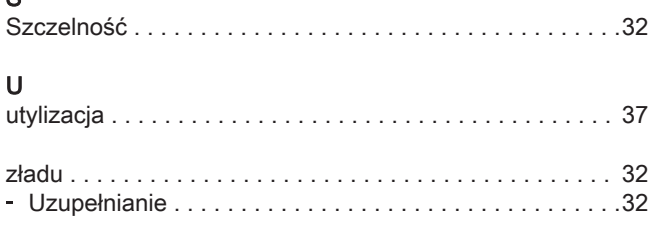

### W

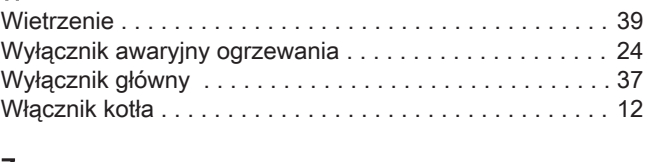

## Z

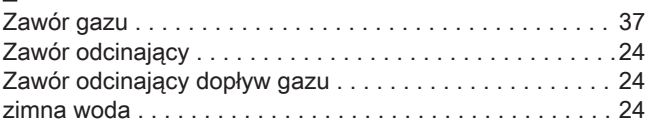

Indeks

Indeks

# Instrukcja oryginalna - © Prawa autorskie

Wszystkie informacje techniczne i technologiczne zamieszczone w niniejszej instrukcji, jak również dostarczone rysunki i opisy techniczne pozostają naszą własnością i zabrania się ich reprodukowania bez naszej uprzedniej zgody na piśmie. Zastrzegamy możliwość wprowadzania zmian.

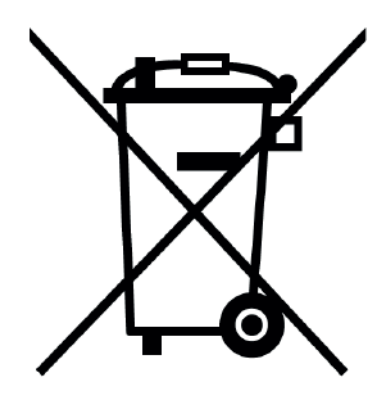

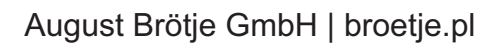